## VYSOKÉ UČENÍ TECHNICKÉ V BRNĚ

Fakulta elektrotechniky a komunikačních technologií

BAKALÁŘSKÁ PRÁCE

**Brno, 2018 Vladimír Matula** 

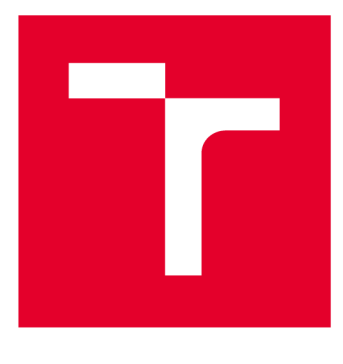

# VYSOKÉ UČENÍ TECHNICKÉ V BRNĚ

**BRNO UNIVERSITY OF TECHNOLOGY** 

## **FAKULTA ELEKTROTECHNIKY A KOMUNIKAČNÍCH TECHNOLOGIÍ**

**FACULTY OF ELECTRICAL ENGINEERING AND COMMUNICATION** 

## **ÚSTAV TELEKOMUNIKACÍ**

**DEPARTMENT OF TELECOMMUNICATIONS** 

## **REALIZACE HLASOVÉHO HLASOVÉHO ASISTENTA GOOGLE HOME**

**IMPLEMENTATION OF GOOGLE HOME VOICE ASSISTANT** 

**BAKALÁŘSKÁ PRÁCE BACHELOR'S THESIS** 

**AUTHOR** 

**AUTOR PRÁCE Vladimír Matula** 

**SUPERVISOR** 

**VEDOUCÍ PRÁCE Ing. Kryštof Zeman** 

**BRNO 2018** 

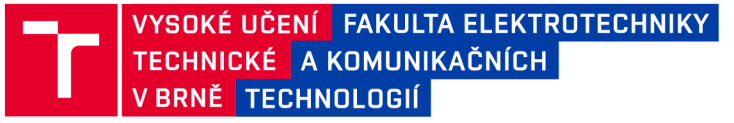

### **Bakalářská práce**

bakalářský studijní obor Teleinformatika Ústav telekomunikací

*Student:* Vladimír Matula *Ročník:* 3

**ID:** 186139 *Akademický rok:* 2017/1 8

NÁZEV TÉMATU:

#### **Realizace hlasového hlasového asistenta Google Home**

#### POKYNY PRO VYPRACOVÁNÍ:

Cílem bakalářské práce bude implementace hlasového ovládání v rámci chytré domácnosti s využitím hlasového asistenta Google Home. V teoretické části práce bude provedeno porovnání aktuálních hlasových asistentů pro chytré domácnosti (Google Home, Amazon Alexa, Apple Siri, atd.). Následně bude přistoupeno k využití volně dostupného Google Assistant SDK společně s využitím Dialogflow. Samotná implementace bude provedena s využitím platformy Raspberry Pi3. Výstupem bakalářské práce bude funkční ukázka hlasového ovládání vlastní vytvořené aplikace založené na Dialogflow společně s detailním popisem implementace.

#### DOPORUČENÁ LITERATURA:

[1] BOSWARTHICK, David, Omar ELLOUMI a Olivier HERSENT. 2012. M2M communications: a systems approach. Hoboken, N.J.: Wiley, xxiii, 308 p. ISBN 978-1-119-99475-6.

[2] HERSENT, Olivier., David. BOSWARTHICK a Omar. ELLOUMI, 2012. The internet of things: key applications and protocols. Chichester, West Sussex: Wiley. ISBN 978-1119994350.

*Termín zadání:* 5.2.2018 *Termín odevzdání:* 29.5.201 8

Vedoucí práce: Ing. Kryštof Zeman *Konzultant:* 

> prof. Ing. Jiří Mišurec, CSc. *předseda oborové rady*

UPOZORNĚNÍ:

Fakulta elektrotechniky a komunikačních technologií, Vysoké učení technické v Brně / Technická 3058/10 / 616 00 / Brno

Autor bakalářské práce nesmí při vytváření bakalářské práce porušit autorská práva třetích osob, zejména nesmí zasahovat nedovoleným způsobem do cizích autorských práv osobnostních a musí si být plně vědom následků porušení ustanovení § 11 a následujících autorského zákona č. 121/2000 Sb., včetně možných trestněprávních důsledků vyplývajících z ustanovení části druhé, hlavy VI. díl 4 Trestního zákoníku č.40/2009 Sb.

#### **ABSTRAKT**

Cieľom bakalárskej práce bolo priblížiť problematiku inteligentných zariadení, s nimi spojených technológií a implementácia hlasového asistenta Google Assistant v zariadení Raspberry Pi 3. Ďalej je v práci popísaný vývoj aplikácie pre hlasového asistenta Google Assistant a tiež možnosti a spôsob fungovania platformy Dialogflow.

Práca je aplikačného charakteru, štruktúrovaná do dvoch časti. V teoretickej časti autor približuje problematiku Internetu vecí a komunikácie dvoch zariadení, ako aj popisuje domácich asistentov dostupných na trhu spolu s ich vlastnosťami a spôsobom činnosti platformy Dialogflow.

Praktická časť ponúka náhľad na autorom vybraný spôsob implementácie hlasového asistenta Google Assistant v zariadení Raspberry Pi 3, ktorý je rozšírený o implementáciu vlastnej aplikácie. V predloženej práci je tiež uvedený postup vytvorenia domácej meteostanice a programu na jej ovládanie.

#### **KĽÚČOVÉ SLOVÁ**

loT, M2M, Google Assistant, inteligentné zariadenia, Raspberry Pi, Smart Home, Dialogflow, Internet Vecí, hlasový asistent

#### **ABSTRACT**

The main goal of this bachelor thesis was to investigate the smart devices field together with technologies linked to it. Further, it describes the implementation of Google Assistant to Raspberry Pi 3 and options of controlling it via the Dialogflow platform.

The thesis provides hands-on experience and is structured into two parts. The first, theoretical section focuses on Internet of Things and Device to Device communication. It also describes currently available smart home assistants and their functionalities. The thesis also describes the Dialogflow platform together with it's functionalities and options of it's use.

The practical part of this thesis describes implementation of the Google Assistant in Raspberry Pi 3, development and integration of application created for it and the creation of home weather station.

#### **KEYWORDS**

loT, M2M, Google Assistant, Smart devices, Raspberry Pi, Smart Home, Dialogflow, Internet of Things, Voice Assistant

MATULA, Vladimír. *Realizace hlasového hlasového asistenta Google Home s využitím Raspberry Pi3.* Brno, 2018, 53 s. Bakalárska práca. Vysoké učení technické v Brně, Fakulta elektrotechniky a komunikačních technologií, Ústav telekomunikací. Vedúci práce: Ing. Kryštof Zeman

Vysázeno pomocí balíčku thesis verze 2.63; <http://latex.feec.vutbr.cz>

#### VYHLÁSENIE

Vyhlasujem, že som svoju bakalársku prácu na tému "Realizace hlasového hlasového asistenta Google Home s využitím Raspberry Pi3" vypracoval samostatne pod vedením vedúceho bakalárskej práce, využitím odbornej literatúry a ďalších informačných zdrojov, ktoré sú všetky citované v práci a uvedené v zozname literatúry na konci práce.

Ako autor uvedenej bakalárskej práce ďalej vyhlasujem, že v súvislosti s vytvorením tohoto semestrálneho projektu som neporušil autorské práva tretích osôb, najmä som nezasiahol nedovoleným spôsobom do cudzích autorských práv osobnostných a/alebo majetkových a som si plne vedomý následkov porušenia ustanovenia § 11 a nasledujúcich autorského zákona Českej republiky č. 121/2000 Sb., o práve autorskom, o právach súvisiacich s právom autorským a o zmene niektorých zákonov (autorský zákon), v znení neskorších predpisov, vrátane možných trestnoprávnych dôsledkov vyplývajúcich z ustanovenia časti druhej, hlavy VI. diel 4 Trestného zákoníka Českej republiky č. 40/2009 Sb.

Brno . . . . . . . . . . . . . . . .

podpis autora

### POĎAKOVANIE

Rád by som poďakoval vedúcemu diplomovej práce, pánovi Ing. Kryštofovi Zemanovi za odborné vedenie, konzultácie, trpezlivosť a podnetné návrhy k práci.

Brno ...............

podpis autora

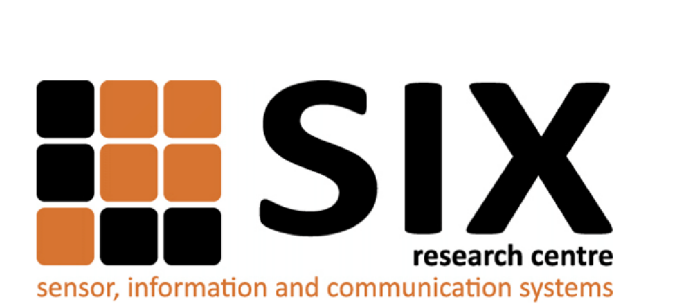

Faculty of Electrical Engineering and Communication Brno University of Technology Purkynova 118, CZ-61200 Brno Czech Republic http: /[/www.six.feec.vutbr.cz](http://www.six.feec.vutbr.cz)

### POĎAKOVANIE

Výzkum popsaný v tomto semestrálnom projektu bol realizovaný v laboratóriách podporených projektom SIX; registračné číslo CZ.1.05/2.1.00/03.0072, operačný program Výzkum a vývoj pro inovace.

Brno . . . . . . . . . . . . . . .

podpis autora

j

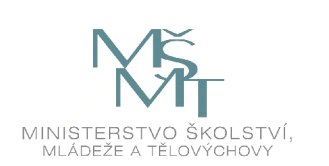

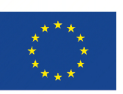

EVROPSKÁ UNIE EVROPSKÝ FOND PRO REGIONÁLNÍ ROZVOJ INVESTICE DO VAŠÍ BUDOUCNOSTI

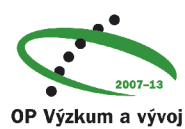

pro inovace

## **OBSAH**

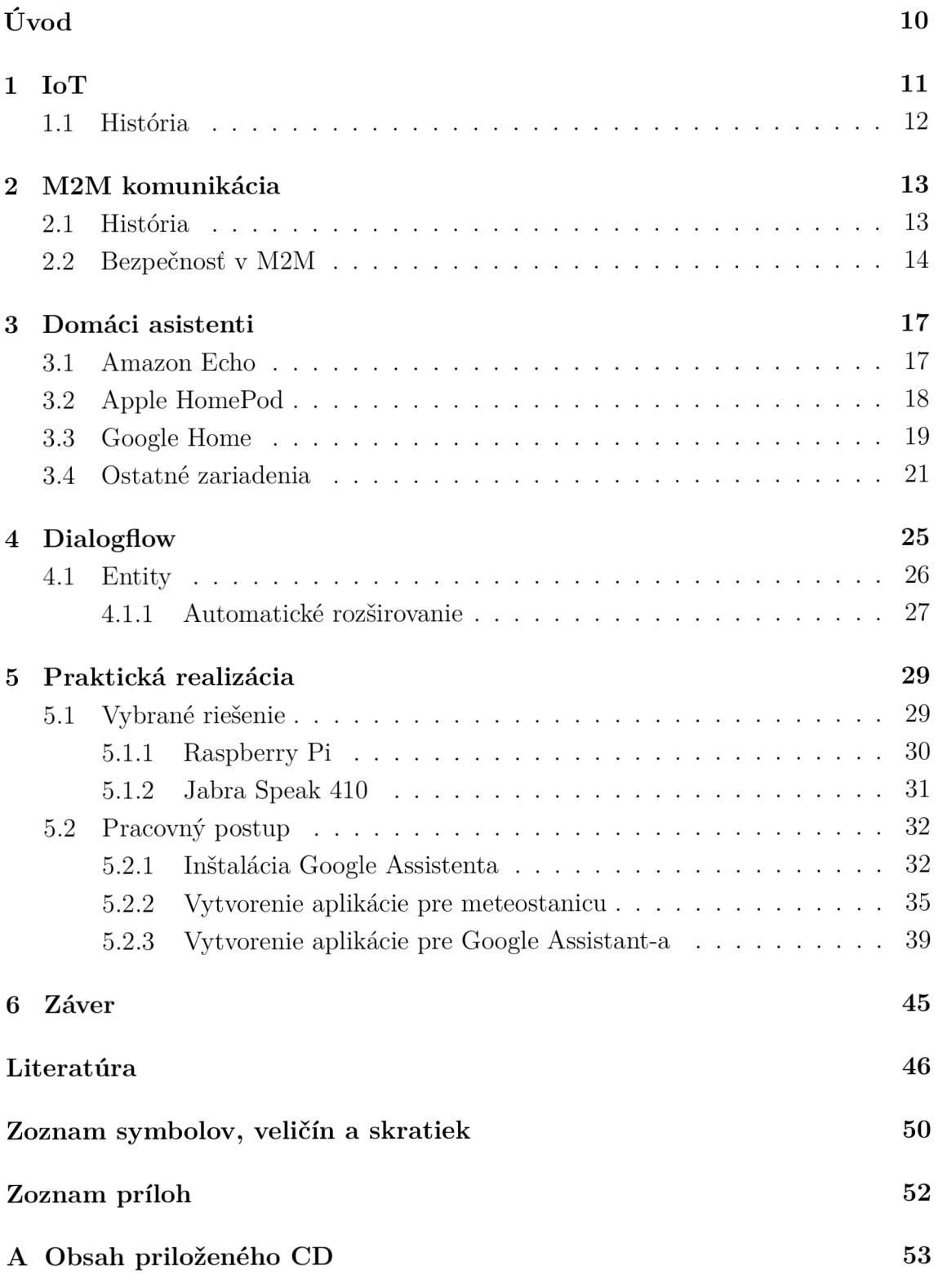

## **ZOZNAM OBRÁZKOV**

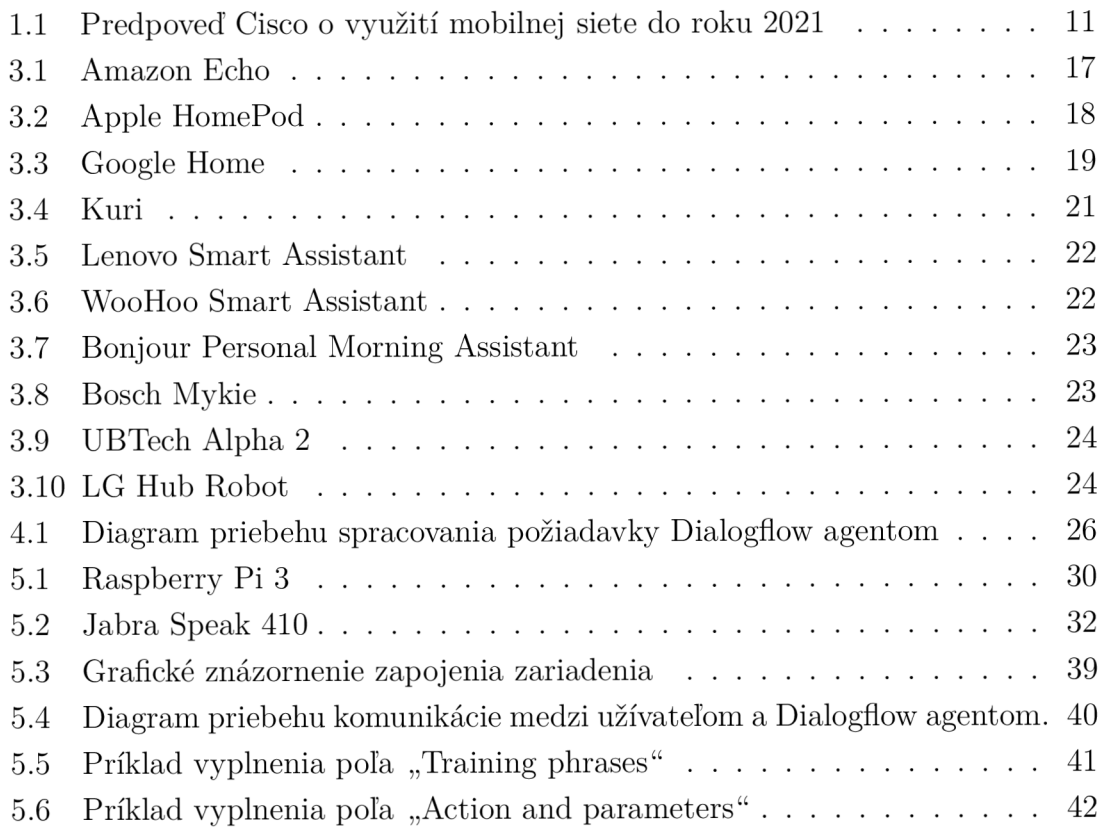

## **ZOZNAM TABULIEK**

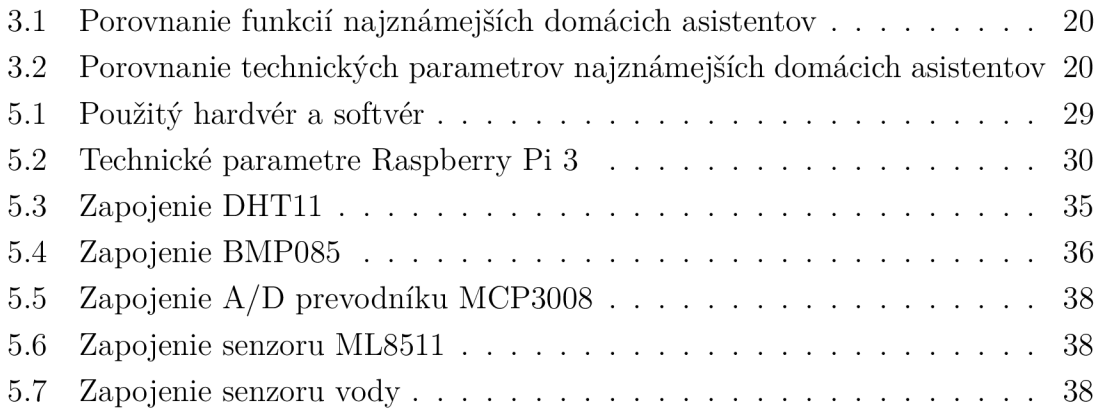

### **ÚVOD**

Témou predloženej bakalárskej práce sú zariadenia slúžiace na ovládanie inteligentnej domácnosti, presnejšie ovládanie elektronických zariadení v domácnosti pomocou hlasového asistenta Google Assistant implementovaného v zariadení Raspberry Pi 3. Výber rozoberanej problematiky vyvstával zo záujmu autora o rozširovanie vedomostí v oblasti inteligentných asistentov a ich využitia v modernej domácnosti. Nakoľko súčasná doba ponúka široké spektrum domácich asistentov uľahčujúcich chod domácnosti, predkladá práca súhrn niekoľkých dostupných zariadení s rôznorodým zameraním.

Teoretická časť sa v prvej kapitole zaoberá Internetom vecí (IoT - angl. Internet of Things) a jeho vývinom.

Druhá kapitola ponúka náhľad na problematiku komunikácie dvoch zariadení  $(M2M - ang.$  Machine to machine communication), jej histórie a možností zabezpečenia a ochrany daného spôsobu komunikácie.

V tretej kapitole je uvedený súhrn troch najznámejších asistentov, ich vzájomné porovnanie a následne informuje čitateľa o ďalších zariadeniach dostupných na trhu. Následne je tiež čitateľ oboznámený s najviac rozšírenými domácimi asistentmi na trhu.

Štvrtá kapitola sa zameriava na platformu Dialogflow, jej súčasti a možnosti jej využitia. Ďalej obsahuje popis základných prvkov danej platformy.

Praktická časť práce prezentuje autorom vybraný spôsob implementácie hlasového asistenta Google Assistant v zariadení Raspberry Pi 3 a následné vytvorenie zariadenia a aplikácie slúžiacich na komunikáciu s inteligentným asistentom.

#### **1 IOT**

Pojem Internet vecí (IoT - angl. Internet of Things) hrá čoraz väčšiu rolu v priemysle, ako aj v ostatných sektoroch. Daný koncept má obrovský vplyv na to, ako sa pozeráme na našu prácu, ale aj na náš každodenný život. IoT zariadenia sú stále viac rozširované a používané ako v domácom, tak aj v pracovnom prostredí v podobe rôznych senzorov a kamier, ale aj pri používaní svojho múdreho telefónu. V roku 2016 bolo pridaných takmer pol miliardy (429 miliónov) mobilných zariadení, čím sa počet zariadení na svete vyšplhal na osem miliárd. Spolu s počtom mobilných zariadení stúpa aj počet prenesených dát mobilnou sieťou. V roku 2016 vzrástol z 4,4 exabytov mesačne, nameraných na konci roku 2015, na 7,2 exabytov mesačne, čo je v percentách nárast o 63 %. Podľa odhadu spoločnosti Cisco sa počet dát prenesených sieťou za 1 mesiac zvýši počas štyroch rokov o 38 exabytov (viz. Obr. 1.1). Od roku 2016 by to bol nárast o 700% [1]. ň

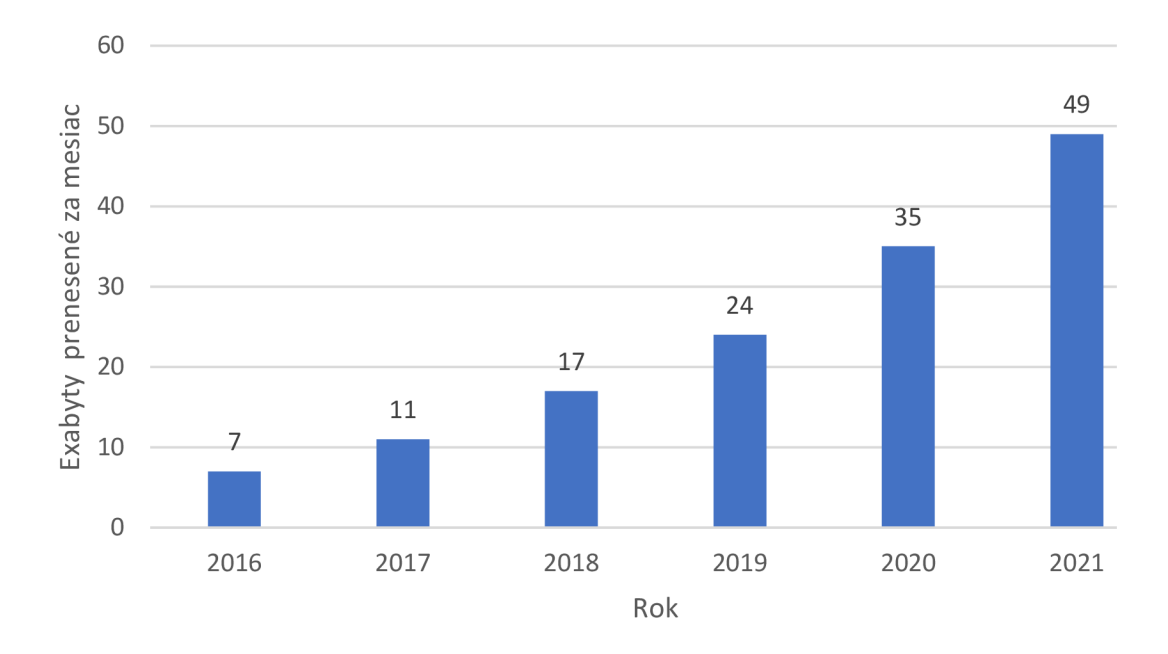

Obr. 1.1: Predpoveď Cisco o využití mobilnej siete do roku 2021<sup>1</sup>

IoT je koncept hovoriaci o tom, že akékoľvek zariadenie, ktoré môže byť pripojené k Internetu, je súčasťou IoT. IoT zariadenia sú pomocou Internetu alebo inej služby ovládané a využívané pre získavanie a spracovávanie informácií, spínanie zariadení alebo aj komunikáciu s človekom. Podľa spôsobu komunikácie účastníkov konverzácie sa delí IoT na komunikáciu dvoch zariadení (D2D - angl. Device to Device Communication) a komunikáciu dvoch strojov (M2M - angl. Machine to machine

<sup>1</sup> https: /[/www.cisco.com/c/en/us/solutions/collateral/service-provider/visual-networking](http://www.cisco.com/c/en/us/solutions/collateral/service-provider/visual-networking-)index-vni /mobile-white-paper-c 1 l-520862.html, 2017

communication) - M2M komunikácii je venovaná kapitola 2. Koncept IoT zahŕňa inteligentné kávovary, mobilné telefóny, slúchadlá, žiarovky, ale aj prúdové motory, drony, vŕtačky či digitálne vodomery, elektromery a pod. [2].

#### **1.1 História**

História IoT sa započala vznikom komunikácie pomocou elektronických zariadení. Prvé zariadenie pre spomenutý druh komunikácie bolo vytvorené v roku 1832, kedy Baron Shilling v Rusku skonštruoval elektromagnetický telegraf. Avšak prvé zariadenie, ktoré bolo zaradené do skupiny IoT, bolo vytvorené v roku 1990. Bol to topinkovač, ktorý mohol byť zapnutý a vypnutý pomocou Internetu [3].

Hoci zariadenia, ktoré sú radené do skupiny IoT, boli vytvárané už skôr, pojem "Internet of Things" bol prvýkrát použitý Kevinom Ashtonom, riaditeľom Auto-ID Center, ktorý je jeden z popredných svetových priekopníkov IoT. Uvedený technologický priekopník ho použil vo svojej prezentácií pre firmu Procter & Gamble (tiež známa pod svojou skratkou P&G) v roku 1999 [4].

V roku 2005 nastal veľký rozmach IoT, vplyvom Medzinárodnej Telekomunikačnej Únie (ITU - angl. International Telecommunication Union), uverejnením správy, v ktorej sa uvádza, že kedykoľvek a z akéhokoľvek miesta na svete sa bude možné pripojiť k akémukoľvek zariadeniu v inej časti sveta. Uvedené pripojenia vytvoria novú dynamickú sieť sietí - Internet Vecí [5].

V roku 2006 boli na trh uvedení Nabaztag, mechanické zajace pripojené k Internetu pomocou technológie Wi-Fi, ktoré dokázali so svojim užívateľom komunikovať o nových pohyboch na trhu akcií, titulkoch správ, budíkoch, a iné [6].

### **2 M2M KOMUNIKÁCIA**

V minulosti boli správy a informácie podávané ústne alebo písomne v podobe listov, oznámení, a pod. Daný spôsob komunikácie je nazývaný komunikáciou človeka s človekom (H2H - angl. Human to Human communication). Ľudia sa však vždy snažia nájsť si jednoduchšiu cestu, z toho dôvodu boli vytvárané zariadenia, ktoré dokážu zaslať požiadavky pre získanie údajov iným zariadeniam, ktorými sú požadované informácie zaobstarávané (senzory, kamery, apod.) a zasielané späť pôvodnému zariadeniu pre následné spracovanie.

M 2M je technológia, pomocou ktorej sú získavané informácie využitím vzájomne prepojených zariadení a sú pomocou nich vykonávané akcie bez fyzického zásahu ľudskej osoby. Často je používaná pri vzdialenom monitorovaní, využívanom najmä vo výrobných továrňach (sledovanie teploty materiálu, tlaku v nádobách, a iné), ale aj v domácnostiach, či na verejných priestranstvách (kamerové systémy, informačný dopravný systém, a iné). M2M komunikácia je základným komponentom IoT technológie. Často je M2M komunikácia zamieňaná s komunikáciou dvoch zariadení, ktorá ale slúži na zjednodušenie prenosu dát v celulárnej internetovej sieti, pričom dáta zasielané medzi zariadeniami vo vzájomnom dosahu, nemusia prechádzať cez základnú stanicu, následkom čoho je zníženie zaťaženia siete [7]. Všeobecne je D2D priama komunikácia dvoch zariadení vo vzájomnom dosahu, pričom M2M je komunikácia medzi strojmi, neobmedzená vzdialenosťou.

Každé M2M zariadenie pozostáva z prijímača informácií, zariadenia pre vytvorenie kanálu pre prenos dát, úložného priestoru, procesnej jednotky (CPU - angl. Central Processing Unit), softvérového systému (firmvér alebo operačný systém), jedinečného čísla pre identifikáciu jednotlivého zariadenia a autonómneho počítačového softwaru naprogramovaného na interpretáciu dát z pripojeného zariadenia a vykonávanie rozhodnutí na základe získaných dát [8].

#### **2.1 História**

Začiatok vývoja M2M technológie siaha až do roku 1845, kedy ruská armáda prvýkrát použila systém pre posielanie dát. Bol to úplne najjednoduchší spôsob posielania dát využitím káblovej siete, kedy na oboch koncoch komunikácie bolo pripojené elektronické zariadenie. Nasledovalo vynájdenie dvojcestných rádiových sietí, telefónnych liniek, vzdušných balónov pre leteckú telemetriu, a pod. [9].

V roku 1973 boli vydané prvé počítače spoločnosti IBM (IBM 3650 a 3660), čo viedlo k novej vlne inovácií, ako napríklad merače spotreby elektrickej energie, procesorové čipy pre jeden počítač, a iné.

Ďalšia generácia M2M zariadení prišla s predstavením Globálneho systému pre mobilnú komunikáciu (GSM - angl. Global System for Mobile Communications) pripojenia pre mobilné telefóny, vďaka ktorej si bezdrôtové pripojenie našlo mnoho využití, od automatov až po telemedicínu - poskytovanie zdravotnej starostlivosti a zdravotníckych služieb na veľké vzdialenosti. Vývoj M2M riešení na základe analógového pripojenia dosiahol svojho vrcholu v roku 2010, kedy bola väčšina $^1$  technológií pripravená na digitálnu revolúciu, ktorá so sebou priniesla rozvoj IoT [10].

### **2.2 Bezpečnosť v M2M**

Spoločnosť Gärtner predpokladá počet pripojených zariadení v roku 2020 na 20 miliárd [11]. Z daného vyplýva, že výpočtová sila, veľkosť sietí a množstvo dát prenášaných sieťou rýchlo rastie a otvára nové možnosti pre množstvo bezpečnostných hrozieb.

Existuje niekoľko spôsobov ako sa brániť voči útokom na inteligentné zariadenie:

#### 1. Zabezpečenie samotného zariadenia

- (a) *Účastnická identifikačná karta* (SIM angl. Subscriber Identity Module) optimalizované pre M2M - prostredie odolné voči sfalšovaniu, ktoré predstavuje silný spôsob autentifikácie pre globálne siete. Šifrujú a autentifikujú dáta pre bezpečnú identifikáciu zariadenia pripojeného do globálnej mobilnej siete. Telo karty je obyčajne viacvrstvové (môže mať až 9 vrstiev), obsahujúc niekoľko laserových obrazov, mikročiarovú potlač, giloše, neviditeľné fluorescentné farbivo, a pod, čo slúži ako ochrana proti sfalšovaniu. Dané SIM karty je možné aktualizovať vzdialene, bez nutnosti ich výmeny, čím je umožnené aj zníženie nákladov na údržbu zariadenia [12].
- (b) *Hardvérové bezpečnostné moduly* majú rozsiahle využitie pri citlivých IoT zariadeniach. Centrálne ukladajú a generujú autorizačně kľúče v zabezpečených úložiskách, čím je zabezpečená väčšia bezpečnosť pri povolovaní prístupu k dátam. Dané moduly zabezpečujú transakcie, identity a aplikácie pomocou zabezpečovania kryptografických kľúčov a sprostredkovaním šifrovania, dešifrovania, autentifikácie a služby digitálnych podpisov [13].
- (c) *Dôveryhodný manažér kľúčov* pomerne nový spôsob autentifikácie IoT zariadení a zabezpečenia prenosu dát pre mobilné aj pevné siete, pričom

<sup>1</sup>Výnimkou sú napríklad mobilné siete, ktoré boli z dôvodu preťaženia komunikačných kanálov nestabilné a okrem Long-Term Evolution (LTE) pripojenia problémy s IoT komunikáciou pomocou mobilných sietí stále pretrvávajú.

je zabraňované neautorizovaným zariadeniam pristúpiť do siete. Zabezpečuje silnú digitálnu ochranu pomocou jednoduchého mechanizmu poskytovania bezpečnostných kľúčov a vzdialeného pridelenia poverení,

- (d) *IP zabezpečenie* zabezpečenie vstavaných softvérových aplikácií a dátových súborov pred reverzným inžinierstvom alebo sfalšovaním, vytvorením bezpečnostného obalu pre zabezpečenie aplikačného kódu počas cesty ku koncovému užívateľovi. Pre spomenuté sa využíva šifrovanie, zamiešame kódu a anti-aliasing na systémovej úrovni [14].
- 2. Cloudové zabezpečenie pre možnosť výskytu napadnutia cloudového prostredia je potrebné upriamiť pozornosť aj na zabezpečenie uvedenej časti siete:
	- (a) *Ovládacie prvky cloudovej bezpečnosti* cloudové zabezpečenie je efektívne iba v prípade, že sú implementované správne bezpečnostné opatrenia. Ovládacie prvky sú implementované do cloudových serverov pre minimalizáciu útokov a tiež efektu prípadných útokov [15].
		- i. Odstrašujúci prvok informuje prípadných útočníkov o následkoch ich činov v prípade, že budú vo svojom počínaní ďalej pokračovať.
		- ii. Preventívne opatrenia ochrana cloudu pred útokmi na základe zníženia počtu, prípadne eliminácie slabých miest v zabezpečení cloudového serveru.
		- iii. Detekčné prvky sú navrhnuté pre detekciu a vhodnú reakciu na prípadný útok. Detekčný prvok v prípade útoku informuje preventívnu alebo korekčnú vrstvu, ktoré ďalej reagujú na daný útok.
		- iv. Korekčné prvky znižujú dopad útoku, najčastejšie minimalizovaním škôd napáchaných útočníkom. Jeden zo spôsobov minimalizácie škôd je obnovenie systému zo systémových záloh.
	- (b) *Bezpečnost a utajenie* 
		- i. Manažér identít poskytuje zachovanie súkromia aj naprieč viacerými podnikmi využitím biometrickej identifikácie. Prepája dôverné informácie užívateľov s ich biometrickými údajmi a ukladá ich v zašifrovanej podobe [16].
		- ii. Fyzické zabezpečenie zabezpečenie voči nepovolenému vstupu, krádeži, požiaru alebo povodniam.
		- iii. Utajenie zabezpečuje, že všetky citlivé dáta sú maskované, šifrované a sú prístupné iba oprávneným osobám.
	- (c) *Zabezpečenie dát* existujú útoky, ktoré sa nezameriavajú na odpočúvanie siete alebo nepovolené vniknutie do systému, ale na útoky na postranný kanál alebo využívajú napadnuteľnosť virtualizácie [17]. Následovné prvky môžu spomenuté druhy útokov obmedziť:

i. Diskrétnosť - vlastnosť, pri ktorej obsah dát nie je prístupný ne-

povoleným užívateľom. Nahrané dáta sú uložené v cloude, dokonca bez priamej možnosti kontrolovania majiteľom. Iba autorizovaný užívatelia majú prístup k citlivým dátam.

- ii. Kontrola prístupu vlastník údajov môže vykonať obmedzenie prístupu ku svojim externým dátam na cloude.
- iii. Integrita vyžaduje udržiavanie a zaistenie presnosti a celistvosti údajov. Údaje by nemali byť ilegálne manipulované, upravované, mazané alebo falšované. V prípade, že akákoľvek nežiadúca operácia naruší alebo vymaže dáta, ich vlastník by mal byť schopný detekovat poškodenie alebo stratu.

Vyššie popísaný spôsob komunikácie využívajú aj domáci asistenti popísaný v kapitole 3, preto je z dôvodov internetovej bezpečnosti a prípadnej manipulácie s osobnými údajmi nutné pri vytváraní danej technológie využiť spomínané bezpečnostné prvky.

### **3 DOMÁCI ASISTENTI**

Domáci asistent je zariadenie, určené pre automatizáciu domácnosti, ovládanie zariadení na základe hlasových príkazov a v niektorých prípadoch aj na pomoc v domácnosti. Tieto zariadenia sú veľkým bodom záujmu technicky zameraných spoločností [18]. Na trhu je možné nájsť desiatky elektronických pomocníkov so zameraním na pomoc v domácnosti a hlasové ovládanie zariadení prepojených pomocou Internetu alebo lokálnej siete [18]. Domáci asistenti používajú pre svoje funkcie, ako napríklad prehrávanie hudby, vyhľadávanie informácií alebo riadenie iných pripojených zariadení v domácnosti, umelú inteligenciu [19]. Dnes má trh inteligentných zariadení hodnotu približne 4,9 miliardy dolárov, pričom odhadovaný rast medzi rokmi  $2016 - 2022$  je až  $30\%$  [20]. Spomínané zariadenia sú stále populárnejšie z dôvodu automatizácie domácností a obľúbenosti v širokej verejnosti ako aj pre ich širokú využiteľnosť vo firemnom prostredí. Ich takmer neobmedzené možnosti v oblasti vyhľadávania informácií a zjednodušovaní každodenného života sa stali lákadlom pre ľudí po celom svete.

#### **3.1 Amazon Echo**

Amazon Echo (Obr. 3.1) je hlasový domáci asistent od firmy Amazon.com, ktorý bol uvedený na trh v roku 2015. Bol to prvý domáci asistent disponujúci vlastným hardvérovým rozhraním [21], vďaka čomu sa stal prvým hlasovo aktivovaným bezdrôtovým reproduktorom populárnym v Amerike [22].

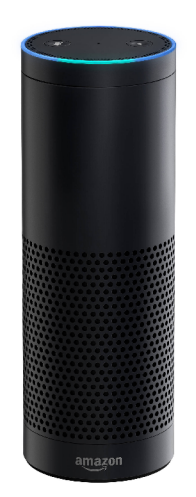

Obr. 3.1: Amazon Echo<sup>1</sup>

<sup>&</sup>lt;sup>1</sup>https://[www.mercurynews.com/](http://www.mercurynews.com)2016/12/28/amazon-refuses-to-give-echo-data-to-policefollowing-in-apples-footsteps/, 2016

Obsahuje sedem mikrofónov reagujúcich na príkazy zadávané užívateľom. Meno osobného inteligentného asistenta implementovaného v Amazon Echo je Alexa. Dokáže nastaviť budík, vytvárať zoznamy, streamovať podcasty, prehrávať hudbu a dodávať informácie o doprave a počasí v reálnom čase. Pôvodným dôvodom vynájdenia Amazon Echo bolo avšak zjednodušenie nakupovania na internetových stránkach Amazonu. Prostredníctvom daného zariadenia je dnes možné si nechať domov poslať takmer čokoľvek a to iba za pomoci hlasových príkazov. Spomenutý hlasový asistent je tiež veľmi prispôsobivý aj v oblasti pripojenia služieb tretej strany. Dokáže zavolať Uber, prehrať obľúbený zoznam skladieb zo služby Spotify alebo aj objednať pizzu [23].

#### **3.2 Apple HomePod**

V júli 2017 oznámila spoločnosť Apple vydanie svojho inteligentného reproduktora, podporujúceho technológiu Siri.

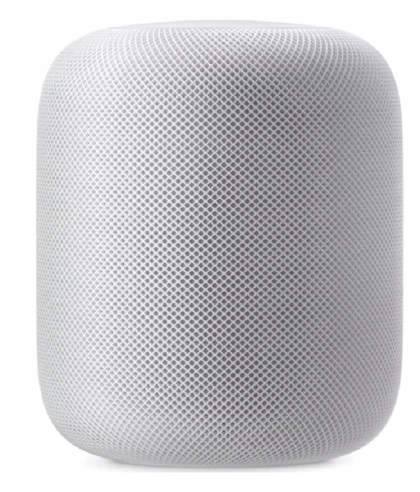

Obr. 3.2: Apple HomePod<sup>2</sup>

Cieľom zariadenia Apple HomePod (viz. Obr. 3.2) bolo ponúknuť používateľom zvyšných zariadení vyvíjaných spoločnosťou Apple čo najlepší zážitok predovšetkým pri počúvaní hudby. Preto obsahuje pole siedmich reproduktorov a subwoofer s vlastným motorom, ktoré spolu prinášajú ten najlepší zvuk spomedzi zariadení podobného typu. Zážitok je umocnený šesť-mikrofónovým poľom, ktoré umožňuje zariadeniu rozoznať hlasové príkazy aj počas hlasného prehrávania hudby. Medzi jeho početné funkcie je zahrnuté podávanie informácie o počasí, pripomienky, prekladač alebo ovládanie inteligentných domácich zariadení, ktoré však musia byť podporované službou HomeKit, čo je nevýhodou v porovnaní s ostatnými zariadeniami,

 $^{2}$ [https://www.proporta.de/blog/die-zukunft-hoert-zu-was-an-der-apple-wwdc-2017-keynote](https://www.proporta.de/blog/die-zukunft-hoert-zu-was-an-der-apple-wwdc-2017-keynote-)wirklich-revolutionaer-war/, 2017

vzhľadom na ich cenu [25]. Daná nevýhoda sa preukázala v krátkom čase po začatí predaja, kedy sa počet predaných kusov zariadenia Apple HomePod pohyboval iba v 3 % celkového počtu predaných domácich asistentov [24].

### **3.3 Google Home**

V súčastnosti najväčším konkurentom zariadenia Amazon Echo je vynález spoločnosti Google, Google Home (Obr. 3.3) - múdry reproduktor, ktorý pre svoje fungovanie využíva inteligentného asistenta Google Assistant.

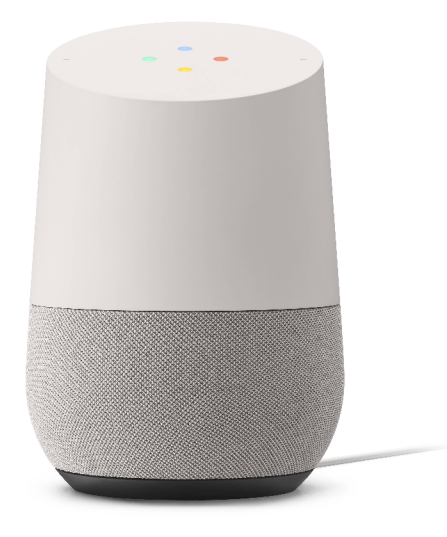

Obr. 3.3: Google Home<sup>3</sup>

Google Home je rozmerovo menší v porovnaní so zariadením od spoločnosti Amazon.com. Dokáže ovládať službu Google Play, Spotify, vytvárať úlohy a pripomienky v Google kalendári, informovať o novinkách vo svete, pracovať so službou Netíiix alebo platformou YouTube pomocou Chromecastu. Základnou myšlienkou daného zariadenia však je ovládanie elektronických zariadení v celej domácnosti. Pomocou internetového pripojenia dokáže ovládať akékoľvek na to uspôsobené zariadenie, ako napríklad inteligentné žiarovky, senzory, garážovú bránu, kávovar a mnoho ďalších [26].

Silnou stránkou zariadenia Google Home je ohromná schopnosť Google asistenta odpovedať na otázky. Či už je to najrýchlejšia cesta do práce alebo školy, predpoveď počasia v akejkoľvek časti Zeme alebo aktuálna cena ropy na trhu, Google asistent pozná odpoveď [27].

<sup>3</sup> [https://www.](https://www) [acomp.cz/chytra-domacnost/google-home.](http://acomp.cz/chytra-domacnost/google-home) html

|                                               | Amazon Echo                                                    |                                            | Google Home                                             |  |
|-----------------------------------------------|----------------------------------------------------------------|--------------------------------------------|---------------------------------------------------------|--|
| Cena <sup>4</sup> (CZK)                       | 2154                                                           |                                            | 2779                                                    |  |
| Bluetooth                                     | Ano                                                            | Ano, $v5.0$                                | Ano, $v4.1$                                             |  |
| Kompatibilita<br>s IFTTT                      | Áno                                                            |                                            | Áno                                                     |  |
|                                               | Amazon Prime Music                                             |                                            | Google Play                                             |  |
| Služby                                        | <i>i</i> Heart Radio                                           |                                            | <i>i</i> Heart Radio                                    |  |
| streamovania                                  | Pandora                                                        | Apple Music                                | Spotify                                                 |  |
| hudby                                         | Spotify                                                        |                                            | Pandora                                                 |  |
|                                               | TuneIn                                                         |                                            | YouTube Red                                             |  |
| Kompatibilita<br>s inteligentnými<br>centrami | SmartThings<br>Wink<br>Logitech Harmony<br>Control $4, \ldots$ | Zariadenia<br>podporujúce<br>Apple HomeKit | SmartThings<br>Wink<br>Logitech Harmony<br>Phillips Hue |  |
| Prebúdzacie<br>retazce                        | "Amazon"<br>Echo''<br>"Computer"                               | "Hey, Siri"                                | "Hey Google"<br>"Ok Google"                             |  |

Tab. 3.1: Porovnanie funkcií najznámejších domácich asistentov

|                              | Amazon Echo         | Apple HomePod             | Google Home             |  |  |
|------------------------------|---------------------|---------------------------|-------------------------|--|--|
|                              |                     |                           | Marvell 88DE3006        |  |  |
| CPU                          | Texas Instruments   | Apple-designed<br>A8 chip | Armada 1500             |  |  |
|                              | DM3725CUS100        |                           | Mini Plus dual-core     |  |  |
|                              | Samsung             |                           | Samsung                 |  |  |
| RAM                          | K4X2G323PD-8GD8     | 1 GB LPDDR3               | K4B4G16 512 MB          |  |  |
|                              | $256\,\mathrm{MB}$  |                           | <b>B-Die DDR3 SDRAM</b> |  |  |
| Wi-Fi<br>802.11 <sub>n</sub> |                     | 802.11a/b/g/n/ac          | 802.11ac                |  |  |
| Audio<br>Texas Instruments   |                     | Rectifier                 | Texas Instruments       |  |  |
| TLV320DAC3203<br>amplifier   |                     | PowlRaudio 98-0431        | <b>TAS5720</b>          |  |  |
| Počet                        |                     | 6                         | 2                       |  |  |
| mikrofónov                   |                     |                           |                         |  |  |
| Reproduktor                  | Vlastný reproduktor | Vlastný reproduktor       | Peerless                |  |  |
|                              |                     |                           | PLS-50N25AL07           |  |  |

Tab. 3.2: Porovnanie technických parametrov najznámejších domácich asistentov

 $^4\mathrm{Ceny}$ sú prepočítané na CZK podľa aktuálneho kurzu ČNB ku dňu 18.5.2018

#### **3.4 Ostatné zariadenia**

Na trhu je množstvo domácich asistentov ovládajúcich inteligentné zariadenia v domácnostiach. Na tomto mieste uvedieme najzaujímavejších asistentov predstavených na výstave CES (Consumer Technology Association) 2017 [28]:

1. Kúri - domáci robot, ktorý ku svojej funkcii asistenta pridal aj funkciu domáceho miláčika. Kuri (Obr. 3.4) dokáže prijímať príkazy a plniť úlohy, ale komunikuje iba v robotickom jazyku pípaní, pohybmi hlavou a pomocou "Srdečnej svetlo-vyžarujúcej diódy (LED - angl. Light-Emitting Diode)", ktorá užívateľa informuje o Kuriho nálade. Uvedené zariadenie dokáže reagovať na pohladenie. Za jedným z očí Kuri sa nachádza kamera s vysokým rozlíšením so schopnosťou prispôsobenia sa širokému rozsahu svetelných podmienok. Obsahuje 4 mikrofóny, 2 reproduktory a tiež mapovací senzor pre autonómnu navigáciu v dome. Kuri dokáže prehrávať hudbu, podcasty, audio-knihy, taktiež umožňuje spojenie s bezpečnostými systémom a monitorovať tak dianie v dome [29].

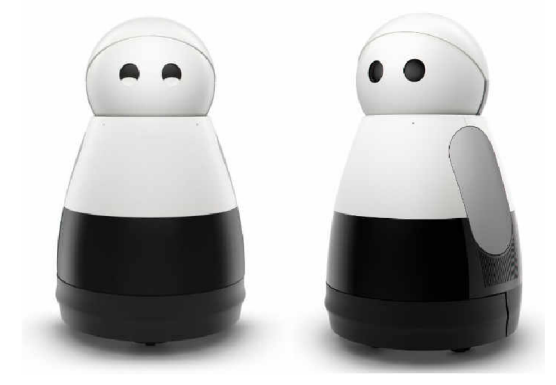

Obr. 3.4: Kuri $5$ 

2. Lenovo Smart Assistant - zariadenie založené na technológii Amazon Echo, aktivované s inteligentným asistentom Amazon Alexa. Oproti Amazon Echo má Lenovo Smart Assistant (Obr. 3.5) viac mikrofónov, čo zabezpečuje lepšie rozpoznávanie príkazov. Nakoľko Lenovo Smart Assistant funguje na základe Alexi, má rovnaké funkcie ako Amazon Echo. Rozdiel je iba v hardvéri. Procesor inteligentného asistenta od spoločnosti Lenovo je Intel Celeron N3060, ktorý je výkonnejší ako procesor využívaný Amazon Echo. V porovnaní s 256MB operačnej pamäte Echo má Lenovo Smart Assistant 1 GB RAM , čo zabezpečuje rýchlejšie reakcie $^6$  a plynulejšiu komunikáciu [30].

<sup>5</sup> [https://www.geeky-gadgets.com/kuri-home-robot-unveiled-by-mayfield-robotics-04-01-2017/,](https://www.geeky-gadgets.com/kuri-home-robot-unveiled-by-mayfield-robotics-04-01-2017/) 2017

<sup>6</sup>Vdaka možnosti uloženia väčšieho množstva aplikácií v hlavnej pamäti.

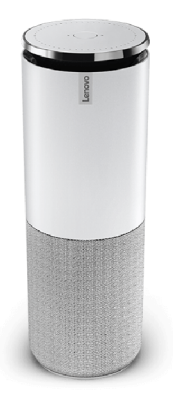

Obr. 3.5: Lenovo Smart Assistant<sup>7</sup>

3. WooHoo Smart Assistant - prvé interaktívne centrum ovládania inteligentného domova (Smart Home) so vstavanou umelou inteligenciou. Dané zariadenie bolo ocenené ako Najlepšia inovácia inteligentného domova 2016. Dokáže ovládať takmer akékoľvek inteligentné zariadenie. Má sedempalcovú dotykovú obrazovku, rozoznanie tváre a hlasu a tristošesťdesiat stupňovú HD kameru. WooHoo Smart Assistant (Obr. 3.6) dokáže spracovať aj reč v prirodzenej podobe - teda je možné mu zadávať príkazy, akoby sme sa rozprávali s iným človekom. Medzi jeho bohaté funkcie patrí ovládanie teploty, video-hovory, kontrola bezpečnosti, atd. WooHoo funguje s 2,5 GHz procesorom Snapdragon 805, má 2 GB operačnej pamäte, 4 GB interného úložného priestoru a možnosť pripojenia 32 GB microSD karty [31].

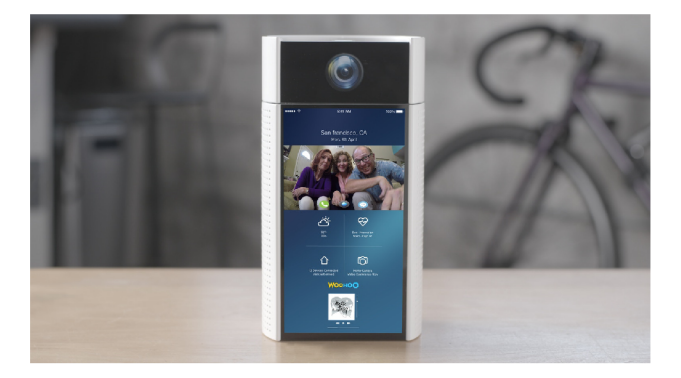

Obr. 3.6: WooHoo Smart Assistant

4. Bonjour Personal Morning Assistant - Bonjour osobný ranný asistent (Obr. 3.7) je inteligentný budík, ktorý má schopnosť upraviť čas budenia v závislosti od rôznych podmienok, napríklad v prípade zlej dopravnej situácie je

 $^{7}$ https://www3[.lenovo.com/us/en/virtual-reality-and-smart-devices/smart-home/smart-home](http://lenovo.com/us/en/virtual-reality-and-smart-devices/smart-home/smart-home-)series/Smart-Assistant/p/99SD9EHSAl, 2017

<sup>8</sup> https: /[/www.crookedbrains.net/2017/04/smart-gadgets-for-high-tech-home.html,](http://www.crookedbrains.net/2017/04/smart-gadgets-for-high-tech-home.html) 2017

aktivovaný o niekoľko minút skôr alebo sa počas volných víkendov neaktivuje. Taktiež ale dokáže ovládať inteligentné zariadenia ako Phillips Hue alebo Nest, informovať o počasí, novinkách vo svete, a pod. [28].

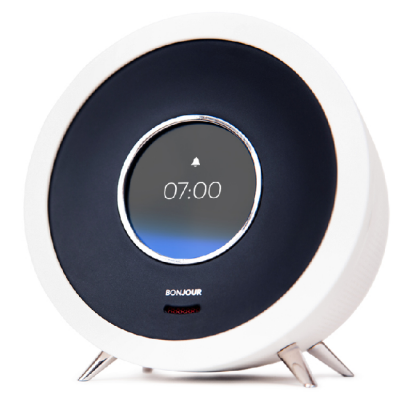

Obr. 3.7: Bonjour Personal Morning Assistant<sup>9</sup>

5. Bosch Mykie (viz. Obr. 3.8) - daný domáci asistent je určený predovšetkým na pomoc v kuchyni. Dokáže čítať recepty, informovať o tom, ako dlho sa musí ešte jedlo piecť alebo variť, udržuje prehľad o obsahu chladničky, a pod. Navyše sa dokáže spojiť s inými zariadeniami od firmy Bosch, ako napríklad chladnička alebo kávovar [28].

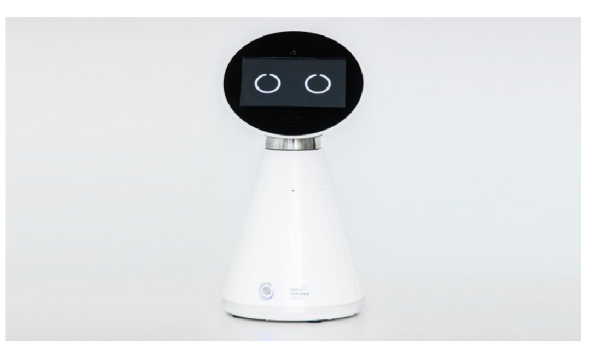

Obr. 3.8: Bosch Mykie

6. UBTech Alpha 2 (Obr. 3.9) - programovateľný humanoidný robot s možnosťou interakcie. Jeho schopnosti zahŕňajú správu kalendárov, zabezpečovanie domácej bezpečnosti a upozornení v prípade rôznych druhov bezpečnostných situácii, no ponúka aj rôzne funkcie určené pre zábavu. Dané zariadenie obsahuje vstavanú HD kameru, inteligentný hlasový systém a taktiež dokáže pracovať s cloudovými službami.

 $^{9}$ https://www.holi.io/en/homepage

 $10$ https://www.bsh-group.com/newsroom/press-releases/bsh-in-its-anniversary-year-europesnumber-one-will-showcase-ideas-for-the-connected-kitchen-in-its-10th-exhibition-year-at-ifa, 2017

Alpha 2 má 20 kĺbov, ktoré mu umožňujú pohybovať sa takmer rovnako ako ľudská kostra a taktiež je možné programovať vlastné pohyby využitím vlastného softwaru. Robot komunikuje pomocou jedného reproduktoru s výkonom 3 W. Výdrž batérie daného zariadenia je iba 60 minút na jedno nabitie, je však kompatibilné s iOS, Androidom aj osobným počítačom. Alpha2 je určený na zábavu a výuku detí. Ovláda niekoľko zábavných činností, počas ktorých sa deti učia mnohým znalostiam a zručnostiam [32].

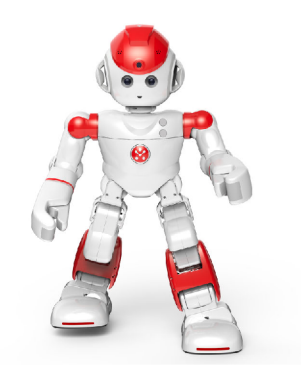

Obr. 3.9: UBTech Alpha  $2^{11}$ 

7. LG Hub Robot - pre rozpoznanie reči používa technológiu Amazon Alexa, čo danému zariadeniu umožňuje vykonávať rôzne činnosti v rámci domácnosti, ako napríklad aktiváciu klimatizácie alebo zmenu cyklu automatickej práčky pomocou hlasových príkazov. LG Hub Robot (Obr. 3.10) komunikuje aj pomocou kývania hlavou. Jeho súčasťou je aj displej, umožňujúci zobraziť obsah chladničky ,recepty alebo videá. Navyše dokáže prehrávať hudbu, nastavovať budíky a upozornenia, poskytovať informácie o počasí, a iné [28].

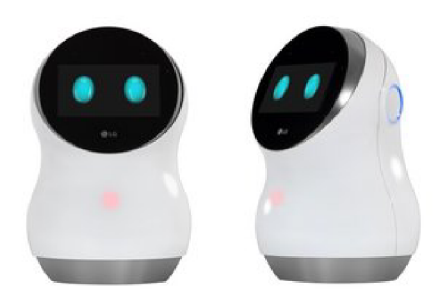

Obr. 3.10: LG Hub Robot<sup>12</sup>

 $11$ <http://www.globalsources.com/si/AS/Longyan-JDL/6008850239511/pdtl/2017-newest->Alpha-2-english-language-Programmable/l 152082409.htm

 $12$ [https://www.objetconnecte.com/wp-content/uploads/2017/01/hub-robot-800x521.jpg,](https://www.objetconnecte.com/wp-content/uploads/2017/01/hub-robot-800x521.jpg) 2017

### **4 DIALOGFLOW**

Dialogflow je platforma patriaca medzi služby umožňujúce interaktívne využívanie a vytváranie aplikácii a produktov pomocou hlasového alebo textového komunikačného rozhrania [33]. Dialogflow umožňuje rozširovať možnosti inteligentných asistentov ako je napríklad Google Assistant alebo Amazon Alexa. Pomocou naplnenia požiadavky (angl. fulfillment) je možné ovládať rôzne zariadenia v rámci domácnosti aj mimo nej, s využitím možnosti hlasovej komunikácie, ktorú spomínaní asistenti ponúkajú.

Proces plnenia požiadavky pomocou Dialogflow agenta je podobný skutočnej konverzácii s osobou. Diagram priebehu spracovania požiadavky platformou Dialogflow je zobrazený na obrázku 4.1. Jednotlivé kroky spracovania požiadavky sú:

- 1. Prebudenie umožňuje započatie konverzácie s agentom, je teda analogické k pozdravu. Vykonáva sa tak spôsobom, ktorý je vopred určený vývojárom agenta [33]. V prípade, že chceme vyvolať agenta pre zistenie aktuálnej teploty, je nutné najprv vyzvať zariadenie, aby započalo komunikáciu s daným agentom.
- 2. Zámer (angl. Intent) je otázka alebo požiadavka pre získanie informácie agentom, ktorý následne odošle požiadavku na spracovanie pomocou "fulfillmentu" vytvoreného vývojárom [33].
- 3. Naplnenie požiadavky je vykonanie akcie požadovanej užívateľom. V prípade požiadavky pre získanie informácií sú tieto získané zo zdroja pomocou webového rozhrania alebo aplikácie. Zdrojom je zariadenie, ktoré je požadovanú informáciu schopné získať alebo ju už vlastní. Zdroj získa požadované dáta, zistí, akým spôsobom je najlepšie odpovedať a odpoveď so získanými informáciami zašle späť na Dialogflow [33].
- 4. Odpoveď a informácie získané v predchádzajúcom bode sú spracované platformou Dialogflow a následne poskytnuté užívateľovi [33].
- 5. Kontext je použitý v prípade, že chce užívateľ pokračovať v konverzácii a získať doplňujúce informácie alebo v prípade, že počas konverzácie nastala systémová chyba [33]. Napríklad v prípade, že užívateľovi boli agentom podané informácie a následne si užívateľ vyžiadal doplňujúce informácie, požiadavka sa uloží do kontextovej premennej, ktorá sa následovne prepošle zámeru, ktorý požadované informácie získa.

V prípade Google Assistanta je Dialogflow veľmi efektívnym prostriedkom pre integráciu vlastných aplikácií. Nakoľko je Google Assistant integrovateľný do rôznych zariadení, obvykle je potrebné využitie rozličných spôsobov integrácie vlastných rozšírení. Dialogflow je jednou z obľúbených možností integrovania vlastných aplikácií pre Google Assistant-a. Keďže Google Home podáva informácie pomocou

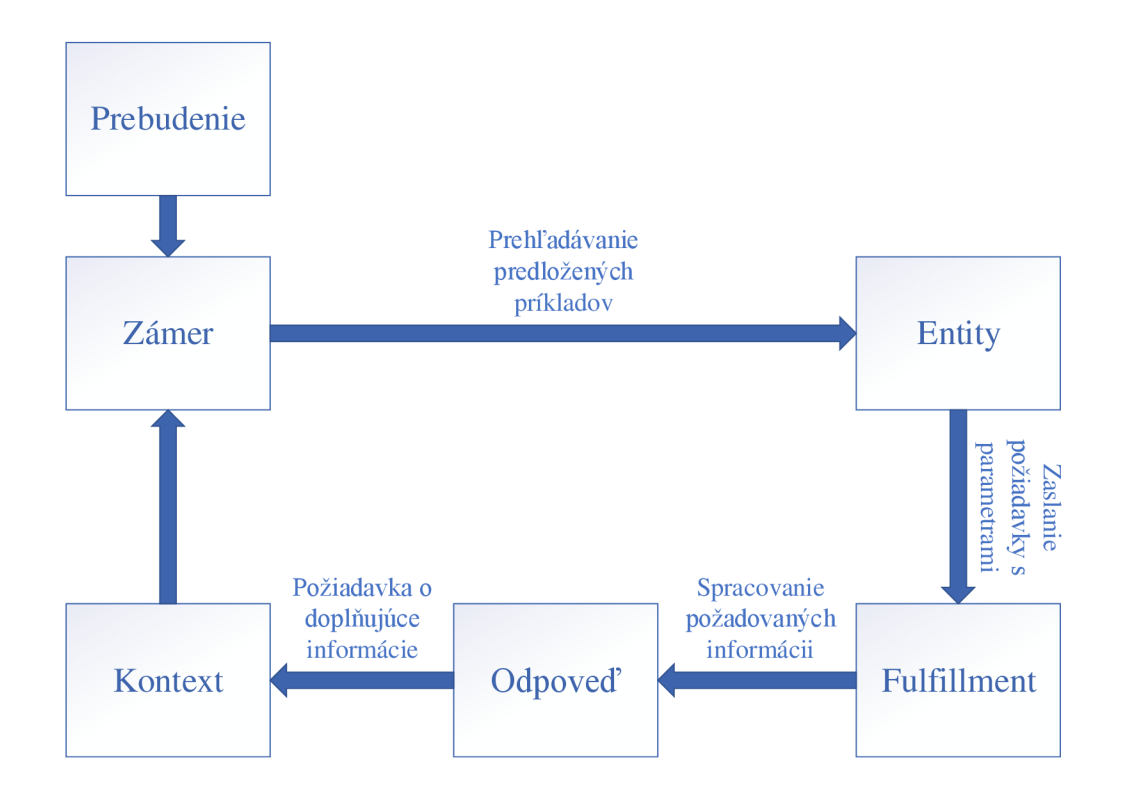

Obr. 4.1: Diagram priebehu spracovania požiadavky Dialogflow agentom

reproduktorov, Dialogflow umožňuje podávať hlasové odpovede a prehrávať zvukový obsah. Pre mobilné zariadenia podporuje tiež posielať okrem textových a zvukových odpovedí aj veľké správy.

#### **4.1 Entity**

Entity sú dôležitou súčasťou platformy Dialogflow. Dialogflow agent potrebuje vedieť, ktorá časť vety je užitočná a dôležitá pre získanie správnych informácií, aby bolo možné správne a presne vykonať užívateľovu požiadavku. Entity slúžia pre definíciu kľúčových slov v požiadavke zadanej užívateľom. Napríklad vo vete "Aké počasie je dnes v Prahe", budú entitami počasie, dnes a Praha. Tieto 3 informácie sú následne využité pre pochopenie požiadavky asistentom. "Počasie" slúži ako informácia o téme konverzácie. "Dnes" je časový údaj a "Praha" je informácia o mieste. Existujú 3 druhy entít:

1. Systémové entity sú preddefinované platformou Dialogflow. Slúžia pre uľahčenie manipulácie s tými najčastejšie používanými konceptami ako napríklad farba, čas, mena, a pod. [34] Delia sa do 3 skupín:

- (a) *Systémové mapovanie.* Tieto entity majú referenčné hodnoty. Napríklad odkaz na dátum 1. Január 2018 bude mať referenčnú hodnotu vo formáte ISO-8601: 2015-01-01T12:00:00-03:00 [34].
- (b) *Systémové vymenúvanie.* Dané entity nemajú referenčné hodnoty. Napríklad entita ©Ssys.color obsahuje niekoľko najviac populárnych farieb, ktoré sa ale neodvolávajú na referenčnú hodnotu, teda odtiene "červenej" ako "bordová" alebo "karmínová" nebudú uložené ako "červená", ale "bordová" a "karmínová" [34].
- (c) *Systémové zložky* obsahujú entity s aliasmi a návratovými hodnotami ako napríklad @sys.unit-currency, ktorá má za úlohu spájať množstvo s jednotkou meny. Ak zadáme hodnotu 50 Eur, návratová hodnota bude objekt zložený z dvoch atribútových párov: "amount":50, "currency": " $EUR$ " [34].
- 2. Vývojárske entity sú vlastné entity vytvárané vývojárom využitím webového rozhrania alebo môžu byť nahrané ako JSON (angl. JavaScript Object Notation) alebo CSV (angl. Comma-Separated Values) súbor [34].
	- (a) *Vývojárske mapovanie* umožňuje prepájanie synonym na referenčnú hodnotu. Nech existuje entita, ktorá má vstup s referenčnou hodnotou "obraz". potom vstupy ako "fotografia", "maľba", a pod. budú odkazovať na hodnotu "obraz".
	- (b) *Vývojárske vymenúvanie* pracuje s entitami, ktoré nemajú referenčné hodnoty. Vstup môže obsahovať jednoduché slovo alebo frázu, alebo inú entitu.
	- (c) *Vývojárske zložky.* Ak obsahuje vymenúvací typ entity inú entitu, ide o zložkovú entitu. Zložkové entity sú najviac používané, ak ide o opísanie objektov, ktoré môžu mať niekoľko rôznych atribútov. Napríklad entita "smer" môže mať atribúty "vpred" alebo "vzad".
- 3. Užívateľské entity môžu byť definované na úrovni užívateľského rozhrania, napríklad v podobe zoznamu skladieb [34].

#### 4.1.1 Automatické rozširovanie

Daná funkcia vývojárskeho mapovania entít umožňuje agentovi rozpoznať hodnoty, ktoré neboli explicitne definované v entite.

Pokiaľ užívateľ zadá požiadavku, ktorá zahŕňa hodnotu nedefinovanú v entite, automatické rozširovanie rozpozná nedefinovaný objekt ako parameter entity. Agent rozpozná požiadavku, ktorá je podobná predloženému príkladu a tak rozozná, čo je predmetom požiadavky. Ak chce, napríklad, užívateľ vytvoriť nákupný zoznam a povie "Potrebujem kúpiť mlieko.", kde mlieko nie je definovaná entita, ale sú definované napríklad entity ako maslo, šunka, syr a je tiež definovaná požiadavka

"potrebujem kúpiť" alebo "pridať do nákupného zoznamu", algoritmus automatického rozširovania rozpozná, že ide o položku nákupného zoznamu a pridá "mlieko" do zoznamu entít. Tu môže nastať situácia, kedy agent rozpozná slovo, ktoré v danom kontexte nemá zmysel a pridá ho do nákupného košíka. Danej chybe je možné sa vyhnúť rozšírením príkladov, čo je dôvodom pre čo najobšírnejšie pole príkladov.

### **5 PRAKTICKÁ REALIZÁCIA**

Cieľom bakalárskej práce bola implementácia inteligentného asistenta Google Assistant od spoločnosti Google v Raspberry Pi a využitie spomínaného asistenta k hlasovému ovládaniu iného zariadenia. K dosiahnutiu tohto cieľa bolo možné využiť nástroje pre vývoj prostredia Google Assistant, ktoré sú voľne dostupné, bolo však nutné mať platnú registráciu na stránkach [Google.com.](http://Google.com) Ako ovládané zariadenie bola zvolená autorom vyrobená domáca meteostanica.

### **5.1 Vybrané riešenie**

Google Assistant je možné nainštalovať na rôzne inteligentné zariadenia, ktoré obsahujú mikrofón a reproduktor, ako napríklad smartfóny, inteligentné televízory, hodinky, či dokonca autá. Pre implementáciu inteligentného asistenta Google Assistant bolo vybrané zariadenie Raspberry Pi. Dôvodom výberu daného zariadenia je jeho dostupnosť, cena, popularita a s ňou spojená široká komunita $^1$ , nakoľko je práca s Raspberry Pi efektívna a pomerne jednoduchá. Pre umožnenie hlasovej komunikácie so zariadením bolo zvolené zariadenie Jabra Speak 410 obsahujúce mikrofón aj reproduktor. Ako postup samotnej implementácie bol zvolený spôsob, ktorý je odporúčaný spoločnosťou Google na ich oficiálnych internetových stránkach  $^2$ .

| Hardvér                             | Softvér                              |
|-------------------------------------|--------------------------------------|
| Raspberry Pi 3                      | Linux Raspbian 8.0                   |
| Jabra Speak 410                     | Python 3                             |
| Monitor s HDMI vstupom              | Google Assistant SDK                 |
| Myš a klávesnica s USB konektorom   | VNC Connect – VNC Server, VNC Client |
| 32 GB microUSB karta                | Apache HTTP server                   |
| Napájací zdroj                      | PHP 7                                |
| HDMI kábel                          | MySQL databáza                       |
| Senzor teploty a vlhkosti DHT11     | PhpMyAdmin                           |
| Senzor tlaku BMP085                 | Node.js                              |
| Senzor dažďa                        |                                      |
| Senzor intenzity UV žiarenia ML8511 |                                      |
| 10-bit AD prevodník MCP3008         |                                      |

Tab. 5.1: Použitý hardvér a softvér

<sup>1</sup> https: /[/www.raspberrypi.org/forums/](http://www.raspberrypi.org/forums/)

<sup>&</sup>lt;sup>2</sup>https://developers.google.com/assistant/sdk/guides/library/python/

#### 5.1.1 Raspberry Pi

Raspberry Pi (Obr. 5.1) je nízko-rozpočtový malý počítač, ktorý je možné pripojiť k monitoru alebo televízii. K jeho ovládaniu sa používa štandardná klávesnica a myš. Raspberry Pi pôvodne vzniklo ako zariadenie pre výuku programovania a rôzne vedecké práce, avšak stalo sa populárnym medzi vynálezcami a elektronickými nadšencami, predovšetkým kvôli svojej veľkosti a výkonu. Dané zariadenie je vhodné pre projekty, ktoré vyžadujú viac výkonu a jednoduchšie zaobchádzanie s hardvérom v porovnaní s tým, čo ponúka mikrokontrolér ako napríklad Arduino [35]. Technické parametre Raspberry Pi 3 je možné nájsť v tabuľke 5.2.

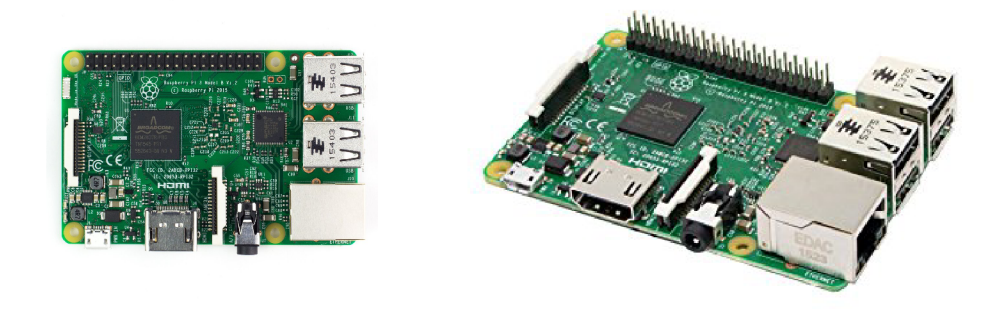

(a) Pohľad z hora $3$ 

(b) Pohľad z boku $^4$ 

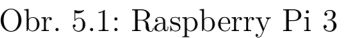

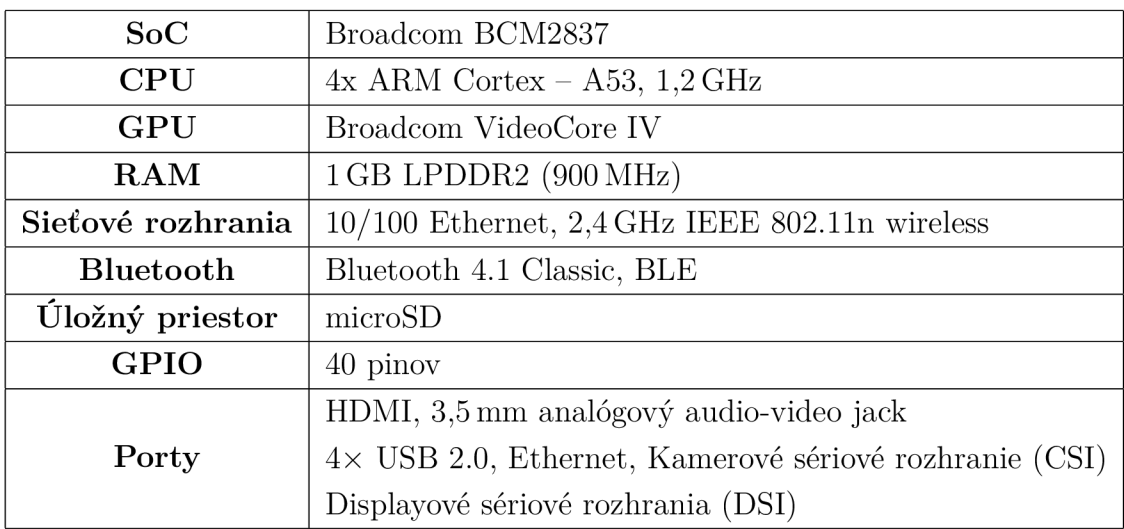

|  |  |  |  | Tab. 5.2: Technické parametre Raspberry Pi 3 |  |  |
|--|--|--|--|----------------------------------------------|--|--|
|--|--|--|--|----------------------------------------------|--|--|

<sup>4</sup> <https://kitskart.com/product/raspberry-pi3-model-b-made-in-uk/>

 $^{4}$ [https://www.linux.com/news/survey/2017/6/hacker-board-survey-results-more-raspberry-pi](https://www.linux.com/news/survey/2017/6/hacker-board-survey-results-more-raspberry-pi-)please, 2017

Raspberry Pi je menej výkonné ako moderné notebooky alebo stolné počítače, ale stále je to plne funkčný počítač s operačným systémom Linux. Pôvodne bolo Raspberry Pi vytvorené pre Linux, v súčasnosti sa už mnohé distribúcie Linuxu vyvíjajú aj pre potreby Raspberry Pi. Najpopulárnejšie distribúcie Linuxu, používané v Raspberry Pi sú Raspbian, založený na operačnom systéme Linux Debian a Pindora, vyvinutá z operačného systému Linux Fedora.

#### **GPIO**

Všeobecný vstup/výstup (GPIO -angl. General-purpose input/output) je pin na integrovanom obvode alebo počítačovej doske. Správanie sa týchto pinov (výber vstupnej alebo výstupnej funkcie) je definované užívateľom.

Využitie GPIO pinov je v oblasti programovateľných logických zariadení, zabudovaného hardvéru alebo iných aplikácií, ako napríklad čítanie dát zo senzorov alebo zápis údajov na LC display [36].

#### I2C

Vnútorne integrovaný obvod $(I^2C - \text{ang}I)$ . Inter-Integrated Circuit) je počítačová sériová zbernica využívaná prevažne k pripájaniu externých zariadení k základnej doske alebo mobilnému telefónu. Zbernica rozděluje pripojené zariadenia na riadiace a riadené. Riadiace zariadenia sú zariadenia zahajujúce komunikáciu a generujúce hodinový signál SCL (Sériová hodinová linka – angl. Serial Clock Line). Riadené zariadenia sú adresované riadiacim zariadením.

Využitie zbernice *I2C* je široké. Používa sa pri čítaní konfiguračných dát z SPD (Detekcia sériovej prítomnosti – angl. Serial Presence Detect) EEPROM (elektricky mazatelná programovatelná pamäť iba na čítanie - angl. Electrically Erasable Programmable Read-Only Memory) v pamäťových moduloch, prístupe k nízkorýchlostným  $A/D$  (Analógový/Digitálny) a D/A (Digitálny/Analógový) prevodníkom, riadení OLED (Organická svetlo-emitujúca dióda - angl. Organic Light-Emitting Diode) a LCD (Display z tekutých krištáľov – angl. Liquid-Crystal Display) displayov alebo čítaní údajov o monitorovaných zariadeniach [37].

#### 5.1.2 Jabra Speak 410

Jabra Speak 410 (Obr. 5.2) je prenosný konferenčný hlasový komunikátor určený predovšetkým pre konferenčné hovory. Jeho mikrofón je schopný zachytiť zvuk na veľkú vzdialenosť, pričom odstraňuje nežiadúci šum a rušenie, zabezpečujúc čistý zvuk. V prípade predloženej bakalárskej práce to znamená, že vstupné hlasové príkazy budú hlasovým prekladačom preložené presne a jednoducho. Jabra Speak obsahuje aj vstavaný reproduktor, pomocou ktorého Google Assistant podáva hlasové odpovede.

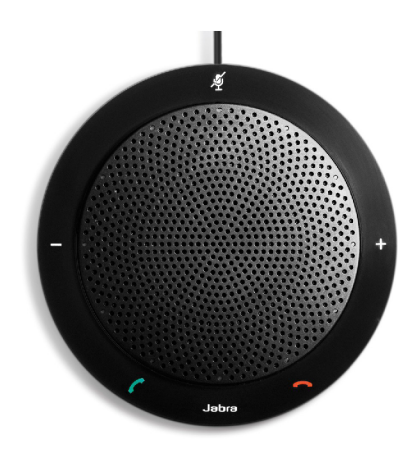

Obr. 5.2: Jabra Speak 410

### **5.2 Pracovný postup**

V nasledujúcej kapitole bol opísaný pracovný postup praktickej časti bakalárskej práce, podľa ktorého je možné postupovať v prípade záujmu o zrekonštruovanie práce.

#### 5.2.1 Inštalácia Google Assistenta

- 1. S využitím počítača bola nainštalovaná distribúcia operačného systému Linux Raspbian 8.0, ktorá je voľne dostupná a stiahnuteľná napríklad na oficiálnej stránke Raspberry. Raspbian bol nahraný na vopred naformátovanú microSD (formát pamäťových kariet - angl. micro Secure-Digital) pamäťovú kartu nakonfigurovánú ako bootovateľné zariadenie.
- 2. Do slotu na čítanie kariet v Raspberry Pi 3 bola vložená microSD karta s nainštalovaným operačným systémom a Raspberry Pi bolo pripojené do elektrickej siete pomocou priloženého napájacieho zdroja. Systém bol automaticky spustený. Aby bolo možné ovládanie Raspberry Pi pomocou grafického rozhrania z iného počítača, bolo nutné aktualizovať softvér zariadenia a nainštalovať

<sup>4</sup> <https://www.amazon.co.uk/Jabra-Conference-Speakerphone-optimised-Microsoft->Black/dp/B004EL A7TA

aplikáciu VN C server, pomocou ktorej je možné vzdialené pripojenie ku grafickému rozhraniu Raspbianu. Raspberry Pi bolo ďalej pripojené k monitoru a za použitia klávesnice a myši boli zadané do Terminálu následujúce príkazy:

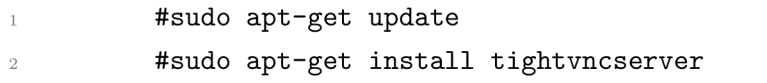

Po stiahnutí a nainštalovaní programu VNC server bol spustený príkazom uvedeným v následujúcom výpise:

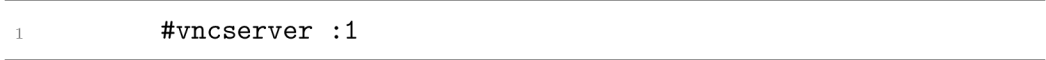

Následne prebehlo pripojenie sa ku grafickému rozhraniu Raspbianu pomocou klientskej aplikácie VNC Client.

3. Ďalším krokom bola inštalácia Jabra Speak 410 a jej nastavenie ako predvoleného zvukového zariadenia. Jabra je automaticky nainštalovaná po pripojení k Raspberry Pi pomocou Univerzálnej sériovej zbernice (USB - angl. Universal Seriál Bus). Jabra však v tomto štádiu nie je nastavená ako predvolené zariadenie, ktoré Raspberry Pi používa ako zvukový vstup a výstup, preto tak bolo nutné urobiť pomocou príkazového terminálu. Pre tento účel bol vytvorený súbor v zložke **/home**/pi/ pod názvom **.asoundrc.** Súbor obsahuje nasledujúci kód:

```
pcm.!default { 
\overline{1}2 type asym 
3 capture.pcm "mic" 
       playback.pcm "speaker" 
\overline{4}> 
\overline{5}6 pcm.mic { 
7 type plug 
s sláve { 
9 pcm "hw: <0>, <1>"
           } 
10> 
11pcm.speaker { 
12
13 type plug
       sláve { 
\frac{1}{4}15 pcm "hw: <0>, <1>"
16
            > 
       > 
17
```
Následne bolo možné odskúšať správne fungovanie pomocou testovacieho tónu

Raspberry Pi:

**#speaker -test - t wav** 

- 4. Pred inštaláciou samotného balíčka Google Assistant bolo nutné zaregistrovať projekt, aby bolo možné získať súbor s príponou . json, obsahujúcu aktivačně a autorizačně údaje pre Google Assistant v nami používanom zariadení. Na adrese <[https://console.cloud.google.com/cloud-resource-manager>](https://console.cloud.google.com/cloud-resource-manager) bol vytvorený nový projekt, ktorý bol ľubovoľne pomenovaný. Následne bola v položke APIs & services  $\rightarrow$  Credentials vytvorená poverovacia listina "OAuth client ID" a ako typ aplikácie bol vybraný "Other". Po zadaní mena bolo vytvorenie potvrdené. Vytvorený súbor s príponou . j son bol stiahnutý a uložený priamo do zariadenia, na ktorom Google Assistant beží. Prešli sme do záložky "Dashboard", v ktorej bol projekt aktivovaný pomocou tlačítka "ENABLE".
- 5. Ďalším dôležitým bodom bolo povolenie získavať informácie zo zariadenia spoločnosťou Google. Dané nastavenia sú dôležité z dôvodu vyhľadávania informácií Google Assistantom, pričom spomínané nastavenia umožnia asistentovi rýchlejšie a presnejšie vyhľadávanie informácií na základe predchádzajúcej internetovej aktivity. Dané nastavenie bolo povolené v možnostiach účtu Google. Nastavenie riadenia aktivít bolo možné v časti "Osobné informácie a súkromie  $\rightarrow$  Správa aktivity na Googli". Bolo povolené zasielanie informácií o webovej a aplikačnej aktivite spolu s informáciami o histórii prehliadania, čím sa asistentovi zabezpečí jednoduchšie vyhľadávanie informácií. Taktiež bolo povolené získavanie informácií o samotnom zariadení a tiež hlasová a zvuková aktivita.
- 6. Nasledujúcim krokom bolo stiahnutie knižnice pre nástroje pre vývoj softvéru (SDK - angl. Software Development Kit) a aktivácia asistenta. Pre úspešný priebeh inštalácie asistenta bolo využité prostredie Python, ktoré s SDK pracuje. Pre potreby tejto práce bola zvolená verzia Python 3, ktorá je najviac kompatibilná s Google Assistant SDK. Boli nainštalované knižnice, potrebné pre vlastné fungovanie prostredia Python:

```
1 #sudo apt-get update
```

```
2 #sudo apt-get instal l python3-dev python3-venv python3 -m venv 
   env
```
Následne bolo vytvorené virtuálně prostredie, v ktorom Python pracuje, aby sa zabezpečilo oddelenie SDK od systémových súborov Pythonu:

```
1 #env/bin/python -m pip instal l —upgrade pip setuptools
```

```
2 #source env/bin/activate
```
7. Pomocou prostredia Python boli nainštalované knižnice Google Assistant SDK.

**i #python -m pip instal l —upgrade google-assistant-library** 

Pre aktiváciu a autorizáciu zariadenia bola potrebná inštalácia autorizačného nástroja Google, v ktorom bol zadaný názov autorizačného súboru s príponou **. json,** získaného v kroku 4. Pre inštaláciu autorizačného nástroja bol použitý nasledujúci príkaz:

- **<sup>1</sup> #python -m pip instal l —upgrade google-auth-oauthlib[tool]**
- 2 **#google-oauthlib-tool — client-secret s** 
	- **/cesta-k-suboru/client\_secret\_client-id.json —scope https:** *//[www.googleapis.com/auth/assistant-sdk-prototype](http://www.googleapis.com/auth/assistant-sdk-prototype)  —save —headless*

Následne bol vygenerovaný autorizačný kód, ktorý bolo potrebné zadať do spomenutého nástroja pre samotnú aktiváciu Google Assistant-a. Posledným krokom bolo otestovanie funkčnosti asistenta:

**#google-assistant-demo**   $\bar{1}$ 

Google Assistant je hlasovo aktivovaný príkazmi "Ok Google" alebo "Hey Google" a následným zadaním požiadavky na vykonanie.

#### 5.2.2 Vytvorenie aplikácie pre meteostanicu

1. Prvým krokom bolo pripojenie senzoru teploty a vlhkosti k Raspberry Pi. Nakoľko existujú dve varianty senzoru DHT11, v tomto projekte bola využitá kompaktnejšia varianta so štyrmi pinmi. Zapojenie je popísané v Tab. 5.3.

| $\rm VCC$   | $Pin 2 - 5V$    |
|-------------|-----------------|
| <b>DATA</b> | $Pin 7 - GPIO4$ |
| NC          | Nevyužité       |
| GND         | $Pin 6 - GND$   |

Tab. 5.3: Zapojenie DHT11

Nakoniec bol použitý rezistor s veľkosťou 10K na prepojenie pinov VCC a DATA.

2. Ďalším krokom bolo stiahnutie knižnice potrebnej pre ovládanie senzoru DHT11. Pre tento krok bol využitý verzovací program Git, ktorý si do zariadenia Raspberry Pi nainštalujeme pomocou príkazu:

**<sup>1</sup>#sudo apt-get instal l git-core** 

Knižnica bola stiahnutá pomocou príkazu:

 $\overline{1}$ **#git clone https:** *//github.com/adafruit/Adafruit\_Python\_DHT.git* 

Do stiahnutej zložky boli nainštalované súbory potrebné pre prácu s knižnicou a následne bola knižnica doinstalovaná do programovacieho jazyka Python:

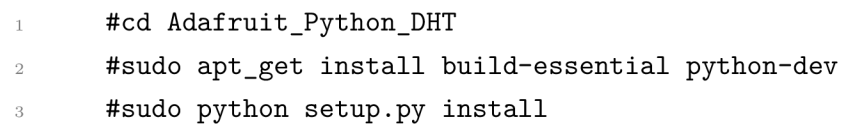

3. Následne bola otestovaná funkčnosť senzoru a knižnice. Vykonané tak bolo pomocou krátkeho programu na vypísanie dát získaných senzorom do konzolového okna. Správny výpis dát získaných zo senzora vyzerá následovne:

**Temp=25.0**\*C **Humidity=34.0%**   $\overline{1}$ 

4. Ďalší senzor komunikuje pomocou zbernice I2C, ktorá musela byť nainštalovaná konzolovými príkazmi:

```
#sudo apt-get install -y python-smbus
\,1\,2 #sudo apt-get instal l -y i2c-tools
```
Následne bola zbernica nainštalovaná do ARM jadra a linux kernelu pomocou programu Raspi-config:

**#sudo raspi-confi g**   $\overline{1}$ 

V prostredí Raspi-config prebehla pomocou kurzorových šipiek aktivácia zbernice I2C: Interfacing Options  $\rightarrow$  Advanced  $\rightarrow$  I2C  $\rightarrow$  Enable. Zariadenie bolo reštarované.

5. Bol zapojený senzor tlaku BMP085. Zapojenie pinov je zobrazené v Tab. 5.4.

| 3.3                         | Pin $1 - 3V3$   |
|-----------------------------|-----------------|
| SDA                         | Pin 3 - SDA I2C |
| $\operatorname{SCL}$        | Pin 5 - SCL I2C |
| $\mathop{\rm GND}\nolimits$ | Pin 6 - GND     |

Tab. 5.4: Zapojenie BMP085

36

6. Zbernica I2C bola otestovaná pomocou príkazu:

```
\bar{1}#i2cdetect -y 1
```
Zobrazený bol následovný výstup, zbernica teda pracuje správne:

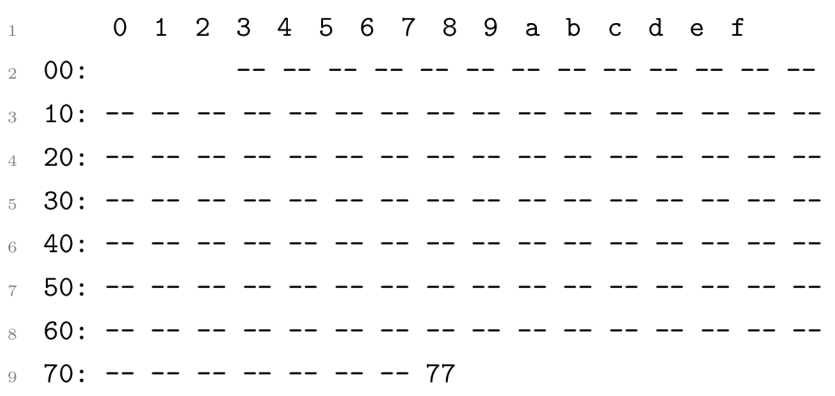

7. Pomocou príkazov v nižšie uvedenom výpise boli stiahnutné a nainštalované potrebné knižnice pre prácu so senzorom:

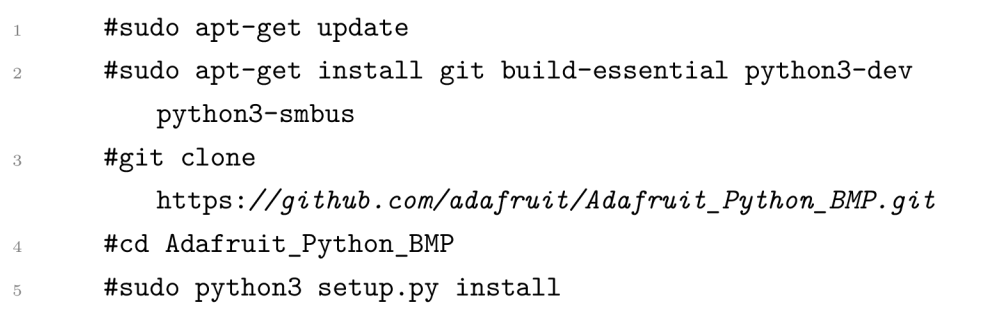

8. Otestovaná bola aj funkčnosť senzoru pomocou vzorového programu priloženého ku knižnici. Program bol spustený pomocou prostredia Python 3, príkazmi z výpisu:

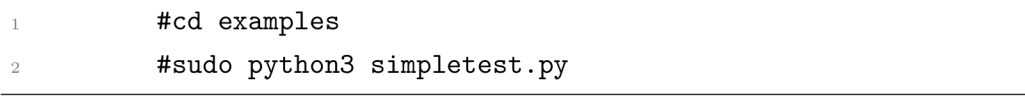

Výstup testu:

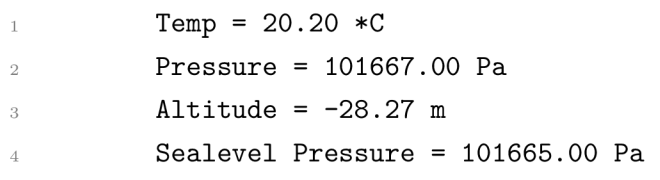

9. Následne sme prešli k zapojeniu analógových senzorov. Pre ich správnu funkčnosť bolo nutné pripojiť A/D prevodník, nakoľko zariadenie Raspberry Pi nemá daný prevodník vstavaný. Pre účeli tejto práce bol využitý 8-kanálový

| $\operatorname{VDD}$        | 3V3        |
|-----------------------------|------------|
| ${\bf VREF}$                | 3V3        |
| $\rm AGND$                  | <b>GND</b> |
| DGND                        | <b>GND</b> |
| ${\rm CLK}$                 | $Pin$ 18   |
| DOUT                        | Pin 23     |
| DIN                         | Pin 24     |
| $\mathrm{CS}/\mathrm{SHDN}$ | Pin 25     |

10-bitový prevodník MCP3008. Jeho zapojenie je možné nájsť v Tab. 5.5.

Tab. 5.5: Zapojenie A/D prevodníku MCP3008

10. Ako prvý z analógových senzorov bol pripojený senzor UV žiarenia ML8511. Zapojenie pinov je zobrazené v Tab. 5.6.

| EN  | 3V3           |
|-----|---------------|
| OUT | MCP3008 - CH1 |
| GND | <b>GND</b>    |
| 3.3 | 3V3           |

Tab. 5.6: Zapojenie senzoru ML8511

11. Posledný senzor, analógový senzor dažďa, bol pripojený na druhý kanál A/D prevodníku a z dôvodov vyššej presnosti bol napájaný pomocou napätia o veľkosti *3.3V.* Zapojenie je možné nájsť v Tab. 5.7.

|   | GND           |
|---|---------------|
|   | 3V3           |
| S | MCP3008 - CH1 |

Tab. 5.7: Zapojenie senzoru vody

- 12. Na obrázku 5.3 je zobrazené grafické znázornenie zapojenia všetkých senzorov a A/ D prevodníku s Raspberry Pi. Obrázok zapojenia bol vytvorený pomocou programu Fritzing, ktorý je voľne dostupný na oficiálnych stránkach spoločnosti Friends-of-Fritzing.
- 13. Po pripojení všetkých senzorov bol vytvorený skript v programovacom jazyku Python, ktorý mal za úlohu získať dáta zo senzorov a následne ich uložiť do databáze. Aby bolo možné k databázy pristupovať z akéhokoľvek zariadenia,

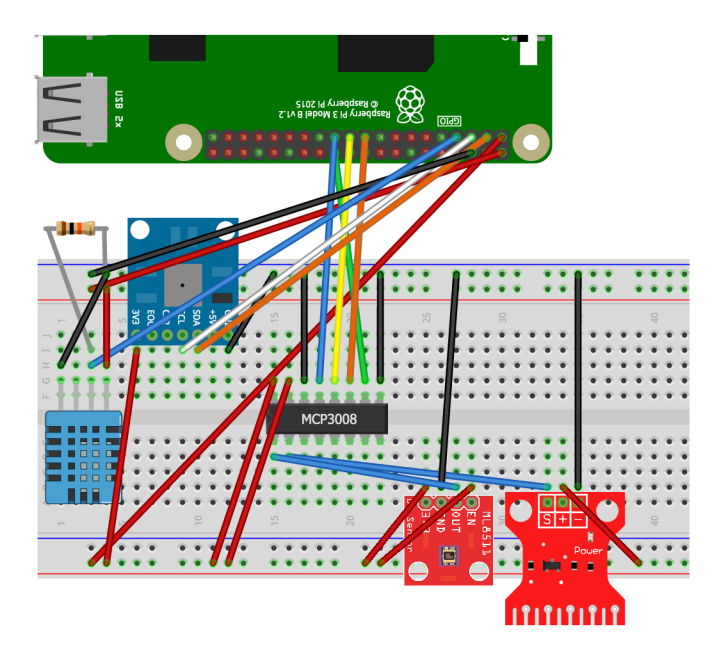

Obr. 5.3: Grafické znázornenie zapojenia zariadenia

bolo nutné mať verejnú IP adresu. Pre tento účel bol využitý hosting na doméne titandesign.eu, kde bola následne databáza vytvorená. Spomenutý skript pre vyčítanie dát zo senzorov je k dispozícii na priloženom CD.

#### 5.2.3 Vytvorenie aplikácie pre Google Assistant-a

V tejto časti bola vytvorená aplikácia, ktorá mala za úlohu komunikovať pomocou rozhrania Google Assistant-a s užívateľom. Po integrácii aplikácie je pre započatie konverzácie s ňou vždy nutné vyvolať agenta Dialogfiow pomocou prebúdzacieho reťazca zadaného ako príkaz Google Assistant-ovi. Po vyvolaní agenta prebiehala komunikácia medzi agentom a užívateľom bez zásahu Google Assistant-a až do ukončenia aplikácie. Po prebudení agenta bola zadaná požiadavka, pomocou ktorej boli naplnené entity a parametre, potrebné pre získanie požadovaných dát fulfullmentom. Po prebehnutí programu fulfillmentu boli získané dáta spracované a následne v podobe hlasového alebo textového výstupu podané späť užívateľovi. V prípade následujúcej požiadavky na doplnenie informácií bola žiadosť zaslaná priamo Dialogfiow agentovi, bez zásahu Google Assistant-a. Diagram priebehu aplikácie je zobrazený na obrázku 5.4. Komunikácia prebieha spočiatku po modrej trase a následne sa až do ukončenia programu pohybuje po zelenej trase.

Vyššie uvedené skutočnosti budú popísané z hľadiska implementácie v nasledujúcich odstavcoch:

1. Aplikácia pre Google Assistant-a bola vytvorená pomocou platformy Dialogfiow. Na webovej stránke spomenutej platformy bolo najskôr nutné vytvorenie

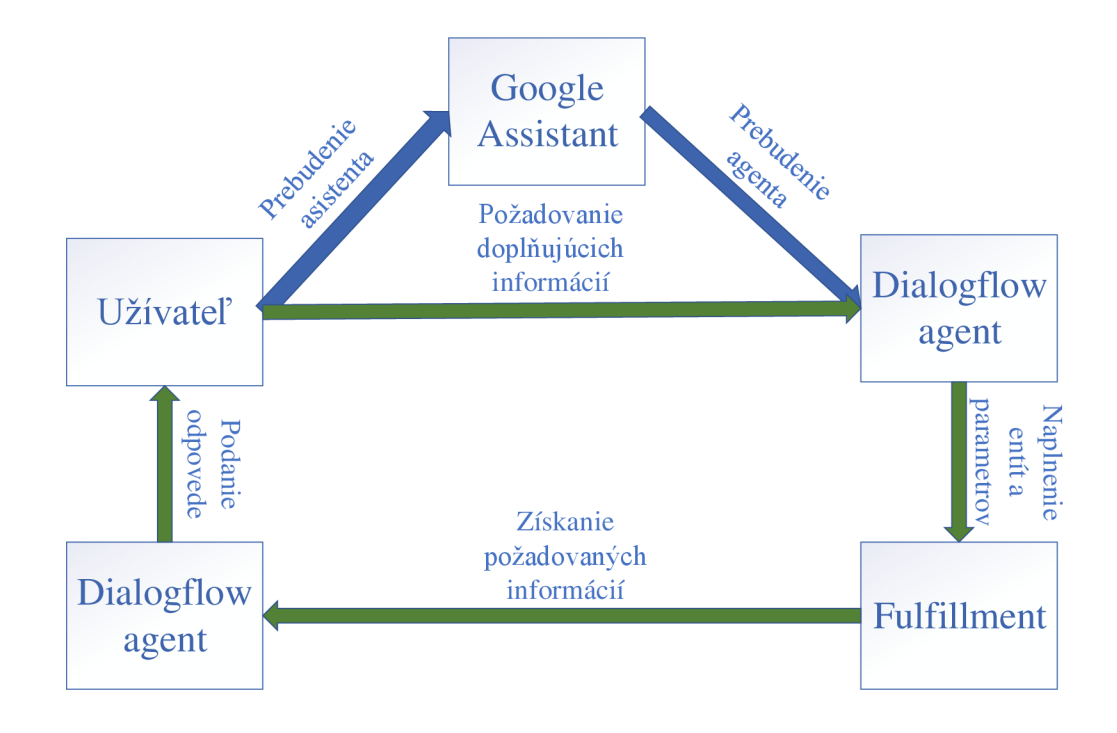

Obr. 5.4: Diagram priebehu komunikácie medzi užívateľom a Dialogflow agentom.

účtu. Bol využitý rovnaký účet, ktorý bol použitý pre registráciu na stránkach spoločnosti Google.

- 2. Na webovej stránke platformy bola aktivovaná konzola, v ktorej prebiehala ďalšia práca.
- 3. Najskôr bol vytvorený agent, ktorý pracuje s celou aplikáciou. Na ľavej strane obrazovky bola vybraná možnosť vytvorenia nového agenta. Bolo zadané meno projektu, časové pásmo a jazyk agenta. Nakoľko český ani slovenský jazyk zatiaľ nie je podporovaný, bol využitý jazyk anglický. Nastavenie bolo potvrdené a agent bol automaticky vytvorený.
- 4. V ďalšom kroku boli vytvorené Zámery, ktoré sú aktivované agentom na základe požiadavky užívateľa. Vytvorenie zámeru pre vyčítanie dát z databázy a spracovanie získaných dát prebehlo ako prvé. Na ľavej strane obrazovky bola vybraná možnosť "Intents" a v novootvorenom menu stlačením tlačidla "Create Intent" zobrazené okno, v ktorom prebehlo vytvorenie vlastného zámeru. Zámer pomocou Webhook-u získa dáta z databáze a získa odpoveď, ktorú následne hlasovo odprezentuje užívateľovi. Postupne boli vyplnené všetky údaje, ktoré sú nutné pre správny chod aplikácie. V časti "Contexts" bol vytvorený výstupný kontext, ktorý po ukončení programu predá informácie inému zámeru vykonávajúcemu akciu na základe konverzácie s užívateľom.

Časť "Events" nebola vyplnená, nakoľko pre túto prácu nebola potrebná. Daná časť sa používa v prípade potreby automatického vyvolania zámeru na základe externého vplyvu. V ďalšej časti "Training phrases" boli zadané výrazy, ktoré môže užívateľ použiť pre implicitnú aktiváciu zámeru (viz. Obr. 5.5). V prípade tejto práce sa užívateľ pýta na počasie vo vybranom dni a čase. Boli preto vytvorené frázy, ktoré získajú z užívateľovej požiadavky čas a dátum v podobe parametrov v systémových entitách "@sys.date" a "@sys.time". Po

#### **meteostation**  ۰

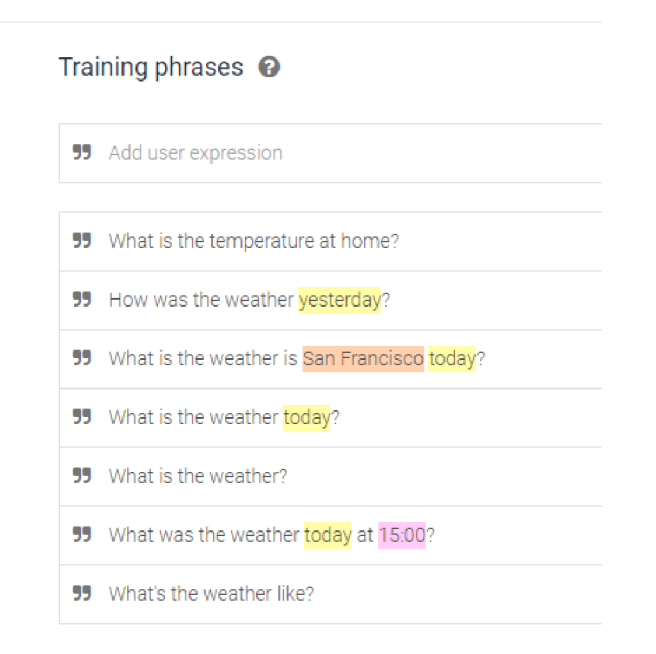

Obr. 5.5: Príklad vyplnenia poľa "Training phrases"

zadaní frázy boli entity platformou rozpoznané a automaticky boli pridané do parametrov. Spomenuté parametre bolo možné spravovať v časti "Action and parameters" (viz. Obr. 5.6). Pri parametri "date" bola potvrdená možnosť "Required", nakoľko bol dátum považovaný za povinnú hodnotu, bez ktorej nebude program správne fungovať, pretože program pre vyhľadávanie dát v databáze by nemal žiadny parameter, podľa ktorého dáta triediť. V prípade, že užívateľ nezadá dátum, agent si ho sám vyžiada. Danú akciu bolo možné nastaviť v možnosti "Prompts", do ktorej bola vložená veta, ktorou je dátum agentom vyžiadaný. Posledným krokom vo vytváraní zámeru bolo povolenie využívania "Webhook-u". Bolo tak vykonané v časti "Fulfillment", kde bola vybraná možnosť "Enable webhook call for this intent". Pre dokončenie a uloženie Zámeru slúži modré tlačidlo v hornej časti obrazovky s nápisom "Save".

Príklad vyplnenia polí, Training phrases" a "Action and parameters" je možné vidieť na obrázkoch 5.5 a 5.6.

Action and parameters @

|                                                                                                    | Enter action name       |                     |              |                  |                                                                                                    |  |  |
|----------------------------------------------------------------------------------------------------|-------------------------|---------------------|--------------|------------------|----------------------------------------------------------------------------------------------------|--|--|
| REQUIRED @                                                                                                    | <b>PARAMETER NAME @</b> | ENTITY <sup>O</sup> | <b>VALUE</b> | <b>IS LIST @</b> | <b>PROMPTS</b>                                                                                                    |  |  |
|                                                                                                    | date                    | @sys.date           | Sdate        |                  | What date? [1]                                                                                                    |  |  |
|                                                                                                    | geo-city                | @sys.geo-city       | Sgeo-city    |                  | $\overline{\phantom{a}}$                                                                                                    |  |  |
|                                                                                                    | time                    | @sys.time           | <b>Stime</b> |                  | $\hspace{1.0cm} \rule{1.5cm}{0.15cm} \hspace{1.0cm} \rule{1.5cm}{0.15cm} \hspace{1.0cm} \rule{1.5cm}{0.15cm} \hspace{1.0cm} \rule{1.5cm}{0.15cm} \hspace{1.0cm} \rule{1.5cm}{0.15cm} \hspace{1.0cm} \rule{1.5cm}{0.15cm} \hspace{1.0cm} \rule{1.5cm}{0.15cm} \hspace{1.0cm} \rule{1.5cm}{0.15cm} \hspace{1.0cm} \rule{1.5cm}{0.15cm} \hspace{1.0cm} \rule{1$ |  |  |
|                                                                                                    | Enter name              | <b>Enter entity</b> | Enter value  |                  | $\sim$                                                                                                    |  |  |
| the second contract of the second contract of the second contract of the second contract of the second contract of the second contract of the second contract of the second contract of the second contract of the second cont |                         |                     |              |                  |                                                                                                    |  |  |

+ New paramete

Obr. 5.6: Príklad vyplnenia poľa "Action and parameters"

- 5. Následne boli vytvorené dva nové zámery. Prvý bol aktivovaný v prípade, že si používateľ želal pokračovať v konverzácii a vyčítal z databázy pomocou Webhook-u ďalšie dáta. Druhý slúžil na ukončenie konverzácie v prípade, že používateľ už nepožadoval žiadne ďalšie informácie.
- 6. Najdôležitejšou časťou bolo vytvorenie spomínaného Webhook-u. Webhook je služba, ktorá slúži na spracovanie požiadavky agenta a vykonáva akcie na základe žiadostí. V prípade predloženej práce slúžil Webhook k získaniu dát z databáze a spracovanie daných dát. Jeho výstupom bol text, ktorý bol následne prijatý platformou Dialogflow, ktorá spomínaný text vypíše alebo ho užívateľovi podá hlasovo. Celý program bol vytvorený v programovacom jazyku JavaScript a jeho kód je možné nájsť na priloženom CD.
- 7. Pre jednoduchý prístup k Webhook-u bol program nahraný na Google Cloud, kam má Dialogflow prístup vďaka odkazu k danému programu. Aby bolo možné program nahrať na Google Cloud, bola nutná inštalácia nástrojov pre prácu s Google Cloud-om. Pre daný účel je dostupná vývojárska sada nástrojov pre Cloud, ktorú je možné nainštalovať do systému na Raspberry Pi následujúcim postupom:
	- (a) Najskôr bola vytvorená systémová premenná, do ktorej bol uložený presný názov distribúcie systému nainštalovaného na zariadení pomocou konzolového príkazu:

**i #export CLOUD\_SDK\_REPO="cloud-sdk-\$(lsb\_release -c -s) "** 

(b) Následne bola vložená vytvorená premenná do URI pre stiahnutie knižnice programu ako zdroj sťahovania:

- **i #echo "deb <http://packages.cloud.google.com/apt> \$CL0UD\_SDK\_REP0 main" | sudo tee -a /etc/apt/sources.list.d/google-cloud-sdk.list**
- (c) Bol naimportovaný verejný kľúč Google Cloud:
	- **i #curl https***: //packages.cloud.google.com/apt/doc/apt-key.gpg/ sudo apt-key add*
- (d) Po získaní kľúča boli nástroje Cloud SDK aktualizované a nainštalované pomocou príkazov:
	- **i #sudo apt-get update && sudo apt-get instal <sup>l</sup> google-cloud-sdk**
- (e) Nástroj bol spustený príkazom:

**i** #gcloud init

(f) Posledným krokom inštalácie bola aktualizácia komponentov a inštalácia beta-verzie:

#gcloud components update && gcloud components install beta

- 8. V Google Cloud Console bol vytvorený sektor, do ktorého je možné ukladať rôzne dokumenty, skripty a pod. V konzole bola vybraná z lišty na ľavej strane obrazovky možnosť "Storage" a v novootvorenom okne bol vytvorený "bucket" pomocou tlačidla "CREATE BUCKET" . Po zadaní mena sektoru a potvrdení pomocou tlačidla "Create" bol sektor vytvorený.
- 9. Do sektora bol pomocou konzolového okna na Raspberry Pi nahraný program Webhook-u príkazom:

**i #gcloud beta functions deploy GoogleAssistant —stage-bucket**  [xmatul29] --trigger-http --source meteostation

,kde source je názov podzložky, v ktorej sa súbor programu nachádza.

- 10. Po úspešnom nahraní programu na Google Cloud bola v konzolovom okne Raspbianu zobrazená cesta k súboru v tvare URL. Spomenutá adresa bola skopírovaná do medzipamäte.
- 11. V konzoly platformy Dialogflow bola z ľavej lišty zvolená možnosť "Fulfillment", v ktorej bola cesta k programu uloženom na Google Cloud uložená v časti "URL". V prípade potreby je Webhook pomocou danej adresy aktivovaný

agentom na základne podnetu definovanom v bode 4.

- 12. Z dôvodov rýchlejšej a efektívnejšej komunikácie medzi platformou Dialogflow a databázou sa Webhook odkazoval na internetové API, ktoré s databázou pracovali. API fungovala následovne:
	- (a) V prípade, že bol definovaný iba dátum, API získala z databázy všetky dáta, ktoré majú daný dátum a vráti priemernú hodnotu každého z parametrov.
	- (b) V prípade, že bol definovaný dátum aj čas, API získala z databázy všetky dáta odpovedajúce danému dátumu v časovému okruhu pohybujúcemu sa v rozmedzí 30 minút od zadaného času. Následne znovu vrátia priemernú hodnotu každého z parametrov.

A PI bola vytvorená v programovacom jazyku PHP a jej kód je možné nájsť na priloženom CD.

- 13. Po splnení všetkých predchádzajúcich krokov bolo možné aplikáciu otestovať v testovacom prostredí platformy Dialogflow.
- 14. Po úspešnom teste bola aplikácia integrovaná do prostredia Google Assistanta. Integrácia bola takmer automatická s využitím tlačidla "Integrations" v ľavej časti obrazovky. Po stlačení tlačidla sa objavilo menu, v ktorom bolo možné vybrať zo širokej škály asistentov. Bol zvolený Google Assistant. V novom okne bola zvolená možnosť "Manage Assistant App". Stránka bola presmerovaná na Google Actions, kde prebiehala ďalšia práca.
- 15. Pred integráciou našej aplikácie bolo nutné vyplniť údaje a informácie o aplikácii ako napríklad názov, meno autora, obrázok aplikácie, prebúdzací reťazec a pod., ale taktiež bolo nutné vytvoriť dokument obsahujúci zásady ochrany osobných údajov. Dokument bol vytvorený podľa vzoru a návodu sprístupneného spoločnosťou Google<sup>5</sup>. Po úspešnom vyplnení všetkých potrebných údajov bolo aplikácie možné integrovať do Google Assistant-a.
- 16. Aplikácia bola znova otestovaná, tentokrát však v prostredí Google Assistanta, kde už bolo nutné agenta vyvolať pomocou definovaného prebúdzacieho reťazca. Boli otestované všetky funkcie aplikácie a opravené všetky nedostatky, aby bola aplikácia pripravená na zverejnenie.
- 17. Po opravení všetkých nájdených chýb bolo testovanie ukončené. V ľavej lište bola vybraná možnosť "Overview" a v danom okne potvrdené tlačidlo "Submit draft for review". Práca bola týmto dokončená a zostávalo iba čakať na schválenie aplikácie testovacím týmom spoločnosti Google. Aplikácii bolo možné používať a ďalej testovať na živom zariadení aj bez schválenia.

<sup>5</sup> [https://developers.](https://developers) [google.com/actions/policies/privacy-policy-guide](http://google.com/actions/policies/privacy-policy-guide)

### **6 ZÁVER**

V teoretickej časti bol čitateľ oboznámený s pojmami ako "Internet of Things" alebo "M2M komunikácia", s ich historickým vývojom a možnosťami zabezpečenia spomínaných technológií. Taktiež bol uvedený prehľad najznámejších a najnovších domácich asistentov a hlasových pomocníkov, porovnanie ich technických parametrov a softvérových možností. Práca tiež pojednáva o schopnostiach a využiteľnosti platformy Dialogflow v praxi.

V praktickej časti predloženej bakalárskej práce bola uskutočnená implementácia hlasového asistenta Google Assistant v Raspberry Pi 3. Implementácia prebehla úspešne. Testom funkčnosti bolo overené, že Google Assistant komunikuje s užívateľom správne. Ďalej bola vytvorená meteo-stanica, ktorá v bakalárskej práci slúžila na demonštráciu možnosti Google Assistant-a komunikovať s rôznymi zariadeniami, pričom nie je nutné, aby dané zariadenie bolo vytvorené profesionálnym spôsobom. Počas bakalárskej práce bola vytvorená aplikácia, ktorá umožňuje užívateľovi komunikovať s vytvoreným zariadením s využitím Google Assistant-a a platformy Dialogflow.

Prínosom tejto práce je ponúknuť čitateľovi informácie o problematike domácich asistentov, demonštrovať technologický pokrok a rôznorodosť domácich asistentov, a následne poskytnúť návod k implementácii hlasového asistenta Google Assistant v zariadení Raspberry Pi 3 a vytvoreniu aplikácie umožňujúcej ovládanie a komunikáciu s rôznorodými zariadeniami a platformami.

Počas bakalárskej práce prišlo z neznámych príčin ku chybe v aplikácii. Chyba spočíva v tom, že v prípade, kedy je agent aplikácie vyvolaný po prvý krát a je mu zadaná požiadavka, agent nereaguje a nezíska odpoveď. Avšak po restarte aplikácie funguje všetko bezchybne. Chybu sa po mnohých pokusoch nepodarilo odstrániť. Pravdepodobne ide o chybu na strane spoločnosti Google, nakoľko aplikácia funguje po restarte správne a ku chybe príde vždy iba pri prvom spustení aplikácie.

Pomocou aplikácie je možné viesť s asistentom plnohodnotnú konverzáciu o počasí. Neslúži však pre získavanie informácií o predpovedi počasia, ale iba informuje užívateľa o parametroch počasia v minulom čase. Aplikácia by sa, samozrejme, dala rozšíriť v rôznych smeroch, avšak cieľom predloženej práce bola integrácia vlastnej aplikácie a demonštrácia rozširovania možností komunikácie s Google Assistant-om pomocou platformy Dialogflow.

Aplikácia môže byť rozšírená o možnosť informovania užívateľa o počasí v širších časových úsekoch ako napríklad mesiac alebo rok, prípadne by bolo možné pridať možnosť predpovede počasia s využitím API tretej strany alebo vytvorením vlastného algoritmu na predpoveď počasia, čo by však vyžadovalo pokročilé znalosti v oblasti meteorológie.

### **LITERATÚRA**

- **[1]** Spoločnosť Cisco: *Cisco Visual Networking Index: Global Mobile Data Traffic Forecast Update, 2016-2021 White Paper* [online] **2017.** Dostupné z: **<https: //[www.cisco.com/c/en/us/solutions/collateral/service-provider/](http://www.cisco.com/c/en/us/solutions/collateral/service-provider/)  visual-networking-index-vni/mobile-white-paper-c11-520862.html>**
- **[2]** MORGAN , Jacob, časopis Forbes: *A Simple Explanation Of 'The Internet Of Things'* [online] Dostupné z : [online]. Dostupné z: **<<https://www.forbes.com/sites/jacobmorgan/2014/05/13/> simple-explanation-internet-things-that-anyone-can-understand/ #2e0b61b81d09>**
- [3] POSTSCPAES: *Internet of Things (IoT) History* [online] Dostupné z:[online]. Dostupné z: **<[https://www.postscapes.com/](http://www.postscapes.com/internet-of-things-history/) [internet-of-things-history/>](http://www.postscapes.com/internet-of-things-history/)**
- **[4]** ASHTON, Kevin, RFID Journal: *That 'Internet of Things' Thing* [online] Dostupné z: [online]. Dostupné z: **<[http://www.rfidjournal.com/articles/](http://www.rfidjournal.com/articles/view?4986) [view?4986>](http://www.rfidjournal.com/articles/view?4986)**
- [5] International Telecommunications Union: *ITU Internet Reports 2005: The Internet of Things* Dostupné z:[online]. Dostupné z: **<http: //www. itu . int/osg/ spu/publications/internetofthings/InternetofThings\_summary.pdf>**
- [6] HUANG, Chung-Ching; BARDZELL, Jeffrey; TERRELL, Jennifer: 978-1-*4503-1280-6 Can Your Pet Rabbit Read Your Email?: A Critical Analysis of the Nabaztag Rabbit* Proceedings of the **2011** Conference on Designing Pleasurable Products and Interfaces, **2011**
- [7] Wireless Networking and Communications Group: *Device-to-Device (D2D) Communication: Fundamentals with Applications to LTE.* Dostupné z: [online] Dostupné z: **<[https://wncg.org/research/briefs/](http://wncg.org/research/briefs/device-device-d2d-communication-fundamentals-applications-lte) [device-device-d2d-communication-fundamentals-applications-lte>](http://wncg.org/research/briefs/device-device-d2d-communication-fundamentals-applications-lte)**
- [8] ROUSE, Margaret, IoT Agenda: *Machine-to-machine (M2M)* [online] **2010.** Dostupné z: **<[http://internetofthingsagenda.techtarget.com/](http://internetofthingsagenda.techtarget.com/definition/machine-to-machine-M2M) [definition/machine-to-machine-M2M>](http://internetofthingsagenda.techtarget.com/definition/machine-to-machine-M2M)**
- [9] GALININA, Olga; ANDREEV, Sergey ; BALADIN, Sergey; KOUCHE-RYAVY, Yevgeni: *978-3-319-67380-6 Internet of Things, Smart Spaces, and Next Generation Networks and Systems* [online] Dostupné

z: **<<https://books.google.cz/books?id=P3o4DwAAQBAJ&printsec=> f ront cover&hl=sk#v=onepage&q&f=f als e** 

- **[10]** PLASMACOMP : *The Evolution of M2M Technology From M2M to IoT*  Dostupné z: [online]. Dostupné z: **<[http://www.plasmacomp.com/blogs/](http://www.plasmacomp.com/blogs/evolution-of-m2m-technology-from-m2m-to-iot) [evolution-of-m2m-technology-from-m2m-to-iot>](http://www.plasmacomp.com/blogs/evolution-of-m2m-technology-from-m2m-to-iot)**
- [11] Spoločnosť Gartner: *Gartner Says 8.4 Billion Connected "Things'Will Be in Use in 2017, Up 31 Percent From 2016* Dostupné z: [online]. Dostupné z: **<[https://www.gartner.com/newsroom/id/3598917>](https://www.gartner.com/newsroom/id/3598917)**
- **[12]** MAYES , Keith: *Smart Cards, Tokens, Security and Applications* ISBN: 978- 3-319-50500-8 Dostupné z: [online]. Dostupné z: **<[https://link.springer,](https://link.springer,?com/content/pdf/10.1007/978-3-319-50500-8.pdf) [com/content/pdf/10.1007/978-3-319-50500-8.pdf>](https://link.springer,?com/content/pdf/10.1007/978-3-319-50500-8.pdf)**
- [13] Gemalto: *Hardware Security Modules* [online] Dostupné z: [online] Dostupné z: **<[https://safenet.gemalto.com/data-encryption/](http://safenet.gemalto.com/data-encryption/hardware-security-modules-hsms/) [hardware-security-modules-hsms/>](http://safenet.gemalto.com/data-encryption/hardware-security-modules-hsms/)**
- [14] GEMALTO : *Software IP protection* [online] Dostupné z: **<https ://sentinel. gemalto.com/software-monetization/ip-protection/>**
- [15] KRUTZ, Ronald L.; VINES, Russell Dean: *Cloud security: a comprehensive guide to secure cloud computing.* Indianapolis, IN: Wiley Pub., c2010. ISBN 0470589876.
- [16] HAGHIGHAT, M. , Zonouz, S., and Abdel-Mottaleb, M. : *Cloudid: Trustworthy cloud-based and cross-enterprise biometric identification.* Expert Systems with Applications 42, 21 (2015), 7905 - 7916.
- **[17]** JU N Tang, Yong Cui, Qi Li , Kui Ren, Jiangchuan Liu, Rajkumar Buyya. **2016.:**  *Ensuring Security and Privacy Preservation for Cloud Data Services.* AC M Comput. Surv. 49, 1, Článok 13 **2016.,** 39 strán. Dostupné z: **<[https://doi.](https://doi.?org/10.1145/2906153) [org/10.1145/2906153>](https://doi.?org/10.1145/2906153)**
- [18] PESTANES Philippe, GAUTIER Benjamin, Wavestone. **2017.:** *The rise of intelligent voice assistants: new gadget for your living room or window of opportunity to reshuffle the cards in the web economy?* [online] **2017,** 8 strán. Dostupné z: **<[https://www.wavestone.com/app/uploads/2017/09/](http://www.wavestone.com/app/uploads/2017/09/Assistants-vocaux-ang-02-.pdf) [Assistants-vocaux-ang-02-.pdf>](http://www.wavestone.com/app/uploads/2017/09/Assistants-vocaux-ang-02-.pdf)**
- [19] BA Y Scott: *AI assistants are poised for major growth in <sup>201</sup>8 [oiúme]* Dostupné z: **<[https://venturebeat.com/2018/01/22/](http://venturebeat.com/2018/01/22/ai-assistants-are-poised-for-major-growth-in-2018/) [ai-assistants-are-poised-for-major-growth-in-2018/>](http://venturebeat.com/2018/01/22/ai-assistants-are-poised-for-major-growth-in-2018/)**
- **[20]** ARIZTON: *Smart Voice Assistant Speaker Market Global Outlook and Forecast 2017-2022* Dostupné z: [online] **<[https://www.arizton.com/reports/](http://www.arizton.com/reports/it-media/smart-voice-assistant-speaker-market) [it-media/smart-voice-assistant-speaker-market>](http://www.arizton.com/reports/it-media/smart-voice-assistant-speaker-market)**
- **[21]** MUTCHLE R Ava, Voicebot.ai: *Voice Assistant Timeline: A Short History of the Voice Revolution* [online] Dostupné z: **<[https://www.voicebot.ai/2017/](http://www.voicebot.ai/2017/07/14/timeline-voice-assistants-short-history-voice-revolution/) [07/14/timeline-voice-assistants-short-history-voice-revolution/>](http://www.voicebot.ai/2017/07/14/timeline-voice-assistants-short-history-voice-revolution/)**
- **[22]** RONSON, Jacqueline, Inverse innovation: *Amazon Echo's Alexals Now an Integral, Worrisome Part of the American Family*  [online] **2016.** Dostupné z: **<[https://www.inverse.com/article/](http://www.inverse.com/article/15555-amazon-echo-s-alexa-is-now-an-integral-worrisome-part-of-/the-american-family) [15555-amazon-echo-s-alexa-is-now-an-integral-worrisome-part-of-/](http://www.inverse.com/article/15555-amazon-echo-s-alexa-is-now-an-integral-worrisome-part-of-/the-american-family)  [the-american-family>](http://www.inverse.com/article/15555-amazon-echo-s-alexa-is-now-an-integral-worrisome-part-of-/the-american-family)**
- **[23]** Amazon.com: *Amazon Echo Black* [online] Dostupné z: **<https: /[/www.amazon.com/Amazon-Echo-Bluetooth-Speaker-with-Alexa-Black/](http://www.amazon.com/Amazon-Echo-Bluetooth-Speaker-with-Alexa-Black/) dp/B00X4WHP5E>**
- **[24]** GURMA N Mark, [Bloomberg.com:](http://Bloomberg.com) *Apple's Stumbling HomePod Isn't the Hot Seller It Wanted* [online] April **2018,** Dostupné z: **<<https://www.bloomberg.com/news/articles/2018-04-12/> apple-s-stumbling-homepod-isn-t-the-hot-seller-company-wanted>**
- **[25]** Spoločnosť Apple: *Apple HomePod* [online] Dostupné z: **[<www. apple. com](http://www.%20apple.%20com/?homepod)/ [homepod>](http://www.%20apple.%20com/?homepod)**
- **[26]** MOREN , Dan, Tom's Guide: *The Best Smart Home Devices That Work with Google Home* [online] **2017.** Dostupné z: **<[https://www.tomsguide.com/us/](http://www.tomsguide.com/us/pictures-story/1075-google-home-compatible-devices.html%23sl) [pictures-story/1075-google-home-compatible-devices.html#sl>](http://www.tomsguide.com/us/pictures-story/1075-google-home-compatible-devices.html%23sl)**
- **[27]** [Techradar.com:](http://Techradar.com) *Google Home review* [online] Dostupné z: **[<http://www.](http://www.?techradar.com/reviews/google-home) [techradar.com/reviews/google-home>](http://www.?techradar.com/reviews/google-home)**
- **[28]** ALSPACH , Kyle; O'DONNELL, Lindsey: *10 Cool Smart Home Assistants At CES 2017* [online]. Dostupné z: **[<http://www.](http://www.?crn.com/slide-shows/components-peripherals/300083432/?10-cool-smart-home-assistants-at-ces-2017.htm) [crn.com/slide-shows/components-peripherals/300083432/](http://www.?crn.com/slide-shows/components-peripherals/300083432/?10-cool-smart-home-assistants-at-ces-2017.htm)  [10-cool-smart-home-assistants-at-ces-2017.htm>](http://www.?crn.com/slide-shows/components-peripherals/300083432/?10-cool-smart-home-assistants-at-ces-2017.htm)**
- **[29]** KURI: *Explore Kuri* [online]. Dostupné z: **<https: //www. heykuri . com/ explore-your-home-robot>**
- **[30]** Spoločnosť Lenovo: *The Smart Hub for Your Modern Home* [online]

Dostupné z: **<[https://www3.lenovo.com/us/en/](http://www3.lenovo.com/us/en/) virtual-reality-and-smart-devices/smart-home/smart-home-series/ Smart-Assistant/p/99SD9EIlSAl>** 

- [31] SMARTBEINGS: *SEAMLESS. WIRELESS.DELIGHTFUL,* [online]. Dostupné z: **<http: //www. smartbeings . com/>**
- [32] UBTECH : *ALPHA 1 PRO* [online]. Dostupné z: **[<https://www.ubtrobot.](https://www.ubtrobot.?com/us/products/alphalpro/) [com/us/products/alphalpro/>](https://www.ubtrobot.?com/us/products/alphalpro/)**
- [33] DIALOGFLOW: *Basics* [online]. Dostupné z: **<[https://dialogflow.com/](http://dialogflow.com/docs/getting-started/basics) [docs/getting-started/basics>](http://dialogflow.com/docs/getting-started/basics)**
- [34] DIALOGFLOW: *Entities* [online]. Dostupné z: **<[https://dialogflow.com/](http://dialogflow.com/docs/entities) [docs/entities>](http://dialogflow.com/docs/entities)**
- [35] [0PENS0URCE.COM](http://0PENS0URCE.COM) : *What is a Raspberry Pi?* [online] Dostupné z: **<https: //opensource.com/resources/raspberry-pi>**
- [36] ORACLE: *General purpose Input/Output* [online] Dostupné z: **<[https://](https://?docs.oracle.com/j%20avame/8.0/me-dev-guide/gpio.htm) [docs.oracle.com/j avame/8.0/me-dev-guide/gpio.htm>](https://?docs.oracle.com/j%20avame/8.0/me-dev-guide/gpio.htm)**
- [37] SPARKFUN : *I2C* Dostupné z: **<[https://learn.sparkfun.com/tutorials/](http://learn.sparkfun.com/tutorials/i2c) [i2c>](http://learn.sparkfun.com/tutorials/i2c)**

## **ZOZNAM SYMBOLOV, VELIČÍN A SKRATIEK**

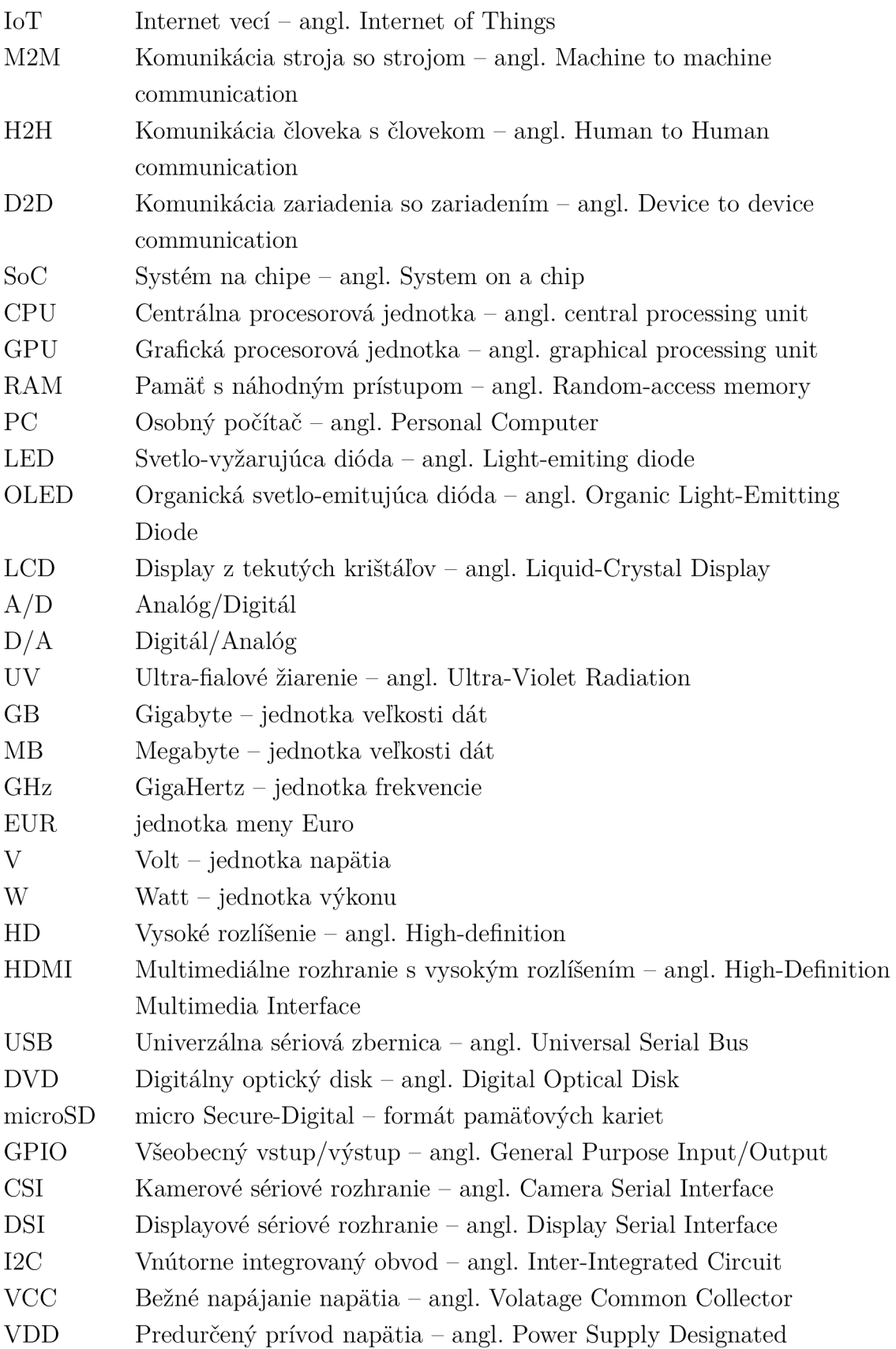

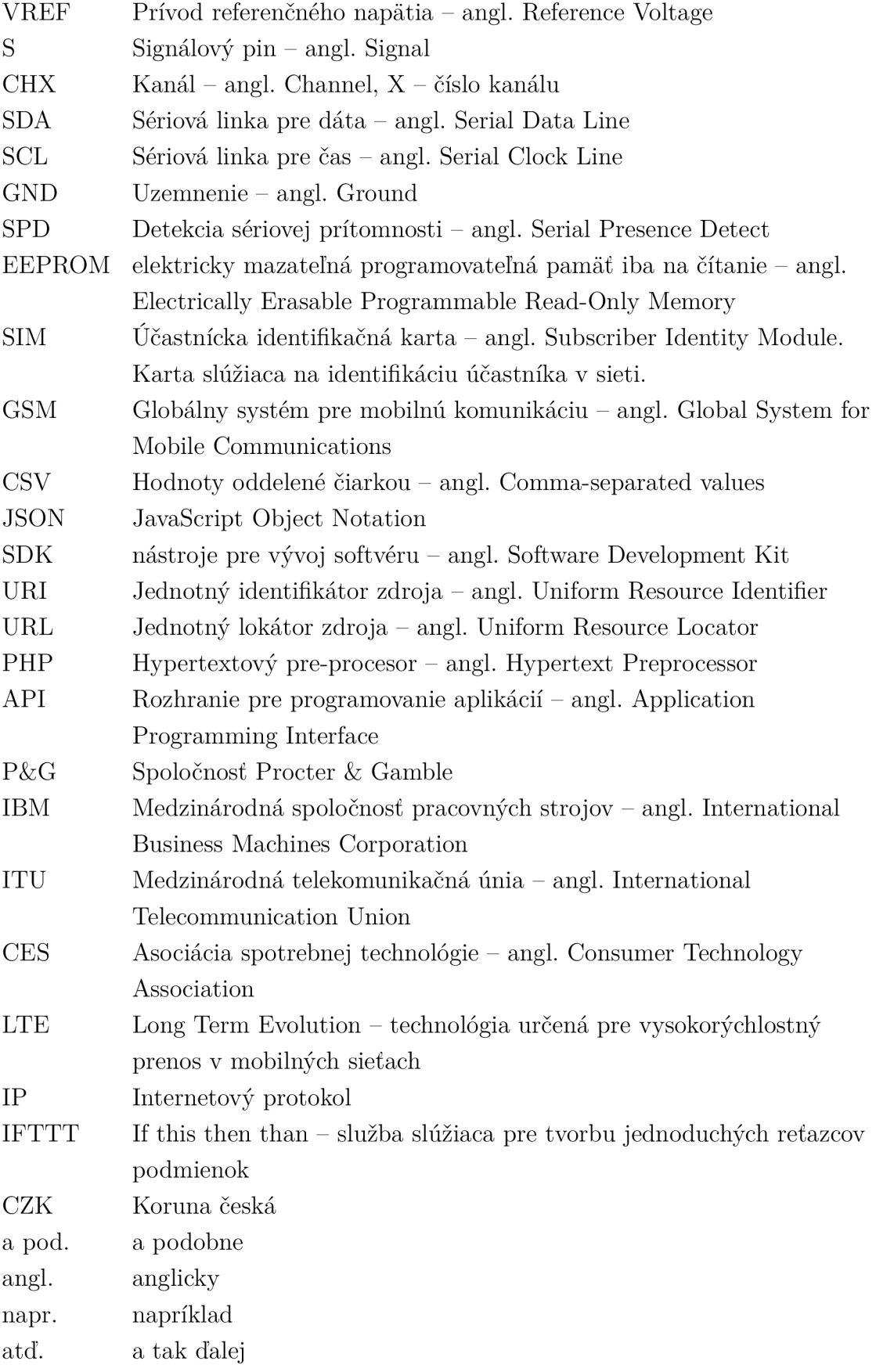

## **ZOZNAM PRÍLOH**

A Obsah priloženého CD

 $53$ 

## **OBSAH PRILOŽENÉHO CD**

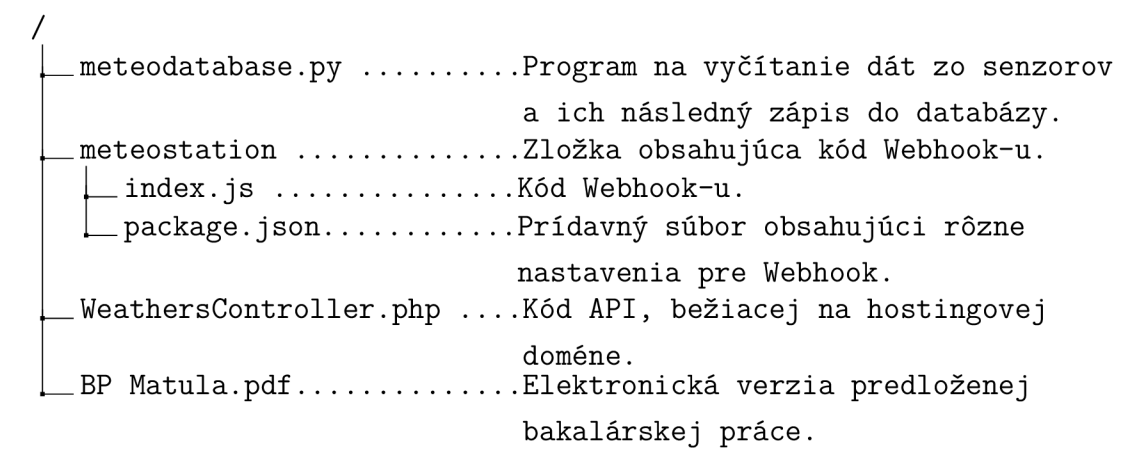